# Česká zemědělská univerzita

## Provozně ekonomická fakulta

## Katedra informačních technologií

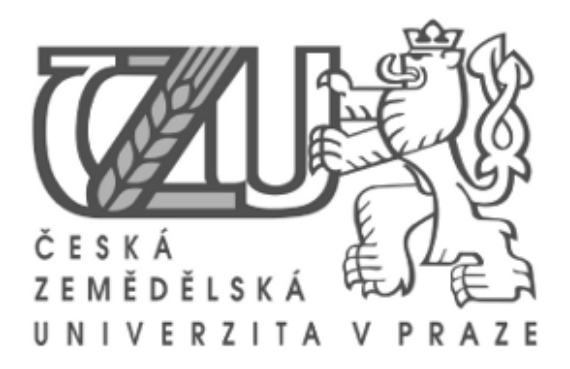

## Diplomová práce

## Analýza možností připojení k základním registrům pro subjekty privátní sféry

Bc. Miroslav Mžourek

*⃝*c 2014 ČZU v Praze

# ČESKÁ ZEMĚDĚLSKÁ UNIVERZITA V PRAZE

Katedra informačních technologií Provozně ekonomická fakulta

# ZADÁNÍ DIPLOMOVÉ PRÁCE

# Mžourek Miroslav

Informatika

Název práce

Analýza moŽností připojení kzákladním registrům pro subjekty privátní sféry

Anglický název

AnalYsis of ways of connection to basic registers for private companies

## Cíle práce

DiPlomová Práce bude zaměřena na oblast eGovernmentu. Hlavním cílem je návrh a implementace informačního systému subjektu privátní sféry, jenž bude k provozu své agendy automatizovaně vYuŽÍvat dat ze systému základních registrů. Dílčí cíle diplomové práce budou:

- provedení literární rešerše a otevřených zdrojů o oblasti e-governmentu

- sPeclfikace administrativních úkonů nutných k získání přístupu k datům ze systému základních registrů

- návrh a implementace jednoduchého informačního systému, který bude napojen na základní registry

## Metodika

Metodika řešené oblasti diplomové práce bude založena na analýze související legislativy a informačních zdrojů. V praktické části bude navržen jednoduchý informační systém, jenž bude využívat údaje ze základních registrů.

## Harmonogram zpracování

1) Příprava a studium odborných informačních zdrojů, definování a upřesnění dílčích cílů práce a volba postupu řešení: 04-06/2013

2) Zpracování teoretických východisek práce (přehledu řešené problematiky): 07-10/2013

3) Vypracování vlastního řešení, diskuse a zhodnocení výsledků, doporučení a závěry: 11/2013 -01/2014

4) Tvorba finálního dokumentu práce: 01-03/2014

5) Odevzdání práce a tezí: 03/2014

## Rozsah textové části

60 - 80 stran

## **Klíčová slova**

systém základních registrů, administrativa, informační systém, ISZR, RPP, ROB, RÚIAN, ISDS, státní správa, eGovernment

## Doporučené zdroje informací

SPRÁVA ZÁKLADNÍCH REGISTRŮ. Základní registry [online]. [cit. 2013-06-02]. <http://www.szrcr.cz>

Česká republika. Zákon č. 111/2009 Sb., o základních registrech ve znění pozdějších předpisů

LIDINSKÝ, Vít, Ivana ŠVARCOVÁ, Petr BUDIŠ, Zbyněk LOEBL a Barbora PROCHÁZKOVÁ. EGovernment bezpečně. 1. vyd. Praha: Grada, 2008, 145 s. ISBN 978-80-247-2462-1.

LECHNER, Tomáš. Elektronické dokumenty v právní praxi. Praha: Leges, 2013, 255 s. Praktik. ISBN 978-80-87576-41-0.

European Commission. The European eGovernment Action Plan 2011-2015: Harnessing ICT to promote smart, sustainable innovative Government. In: elektronicky. Brussels, 2010. <http://eur-lex.europa.eu/LexUriServ/ LexUriServ.do?uri=COM:2010:0743:FIN:EN:PDF>

Vedoucí práce dogan shud kasal umětava odlnosmojní oděrbubonboj sochramstami e rhván Ulman Miloš, !ng., Ph.D.

doc. Ing. Zdeněk Havlíček, CSc. Vedoucí katedry

## Termín odevzdání

březen 2014

Figure of Contractor of the Contractor

ositemojus visnans ave usovoju a sland šnaj visna krisvijo pravljuje priestve orimski no in

Artricer delabobies es sisbe textuary.

prof. Ing. Jan Hron, DrSc., dr. h. c. Děkan fakulty

V Praze dne 6.11.2013

## Poděkování

Rád bych touto cestou poděkoval doc. Miloši Ulmanovi za jeho připomínky a odborné směrování v dané problematice. Zároveň Ing. Taušovi a paní Švábové za jejich ochotu a přístup při návrhu a implementaci zvoleného řešení. V neposladní řadě pak své blízké rodině za toleranci a trpělivost, jež měla při psaní této diplomové práce.

Čestné prohlášení

Prohlašuji, že jsem svou diplomovou práci "Analýza možností připojení k základním registrům pro subjekty privátní sféry" vypracoval samostatně pod vedením vedoucího diplomové práce a s použitím odborné literatury a dalších informačních zdrojů, které jsou citovány v práci a uvedeny v seznamu literatury na konci práce. Jako autor uvedené diplomové práce dále prohlašuji, že jsem v souvislosti s jejím vytvořením neporušil autorská práva třetích osob.

V Praze dne 27. listopadu 2014

## Analýza možností připojení k základním registrům pro subjekty privátní sféry

## Analysis of connection to Basic Registers by subjects of private sector

#### Souhrn

Tato práce se zabývá způsobem aktualizace databáze subjektu privátní sféry využitím Informačního systému datových schránek jako rozhraní pro získání dat ze základních registrů.

#### Summary

This thesis concerns about updating database of subject private sector by using Information System of Databox as an interface for mining data from Basic Registers

Klíčová slova: základní registry, CzechPOINT, Informační systém datových schránek, MySQL, PDF, SOAP, Python

Keywords: Basic Registers, CzechPOINT, Information System of Databox, MySQL, PDF, SOAP, Python

# Obsah

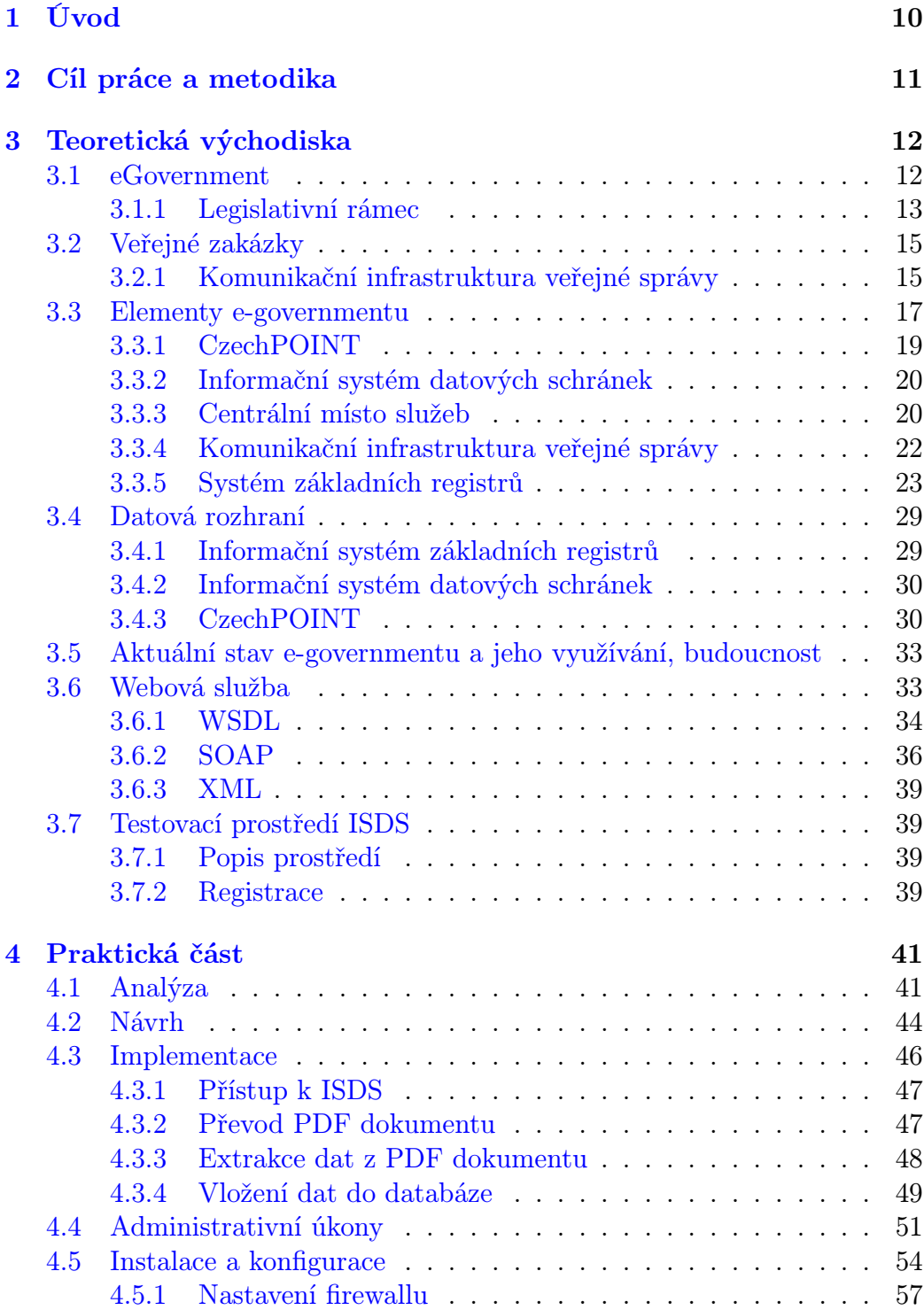

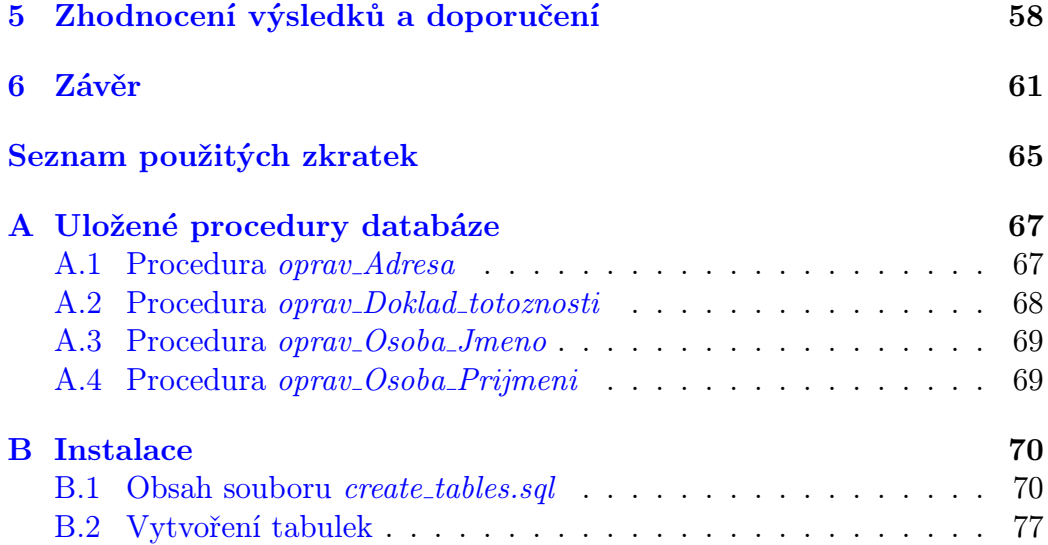

## Seznam obrázků

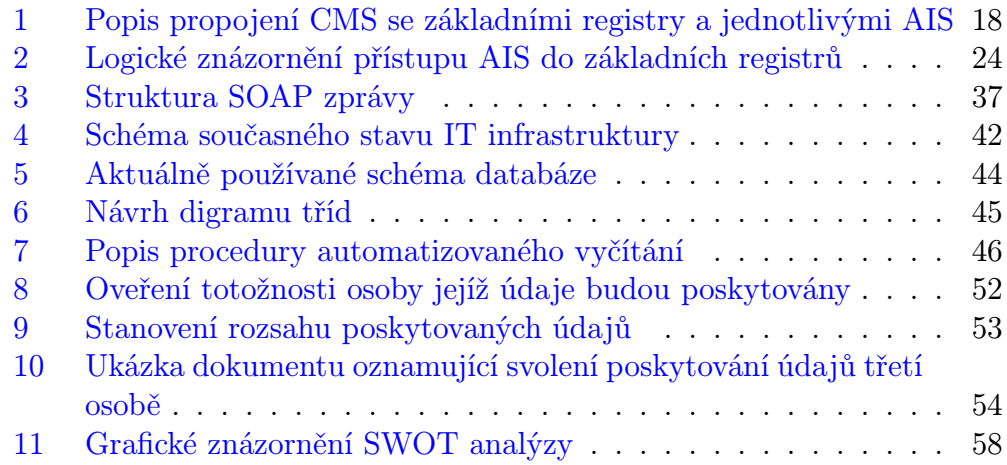

# Seznam tabulek

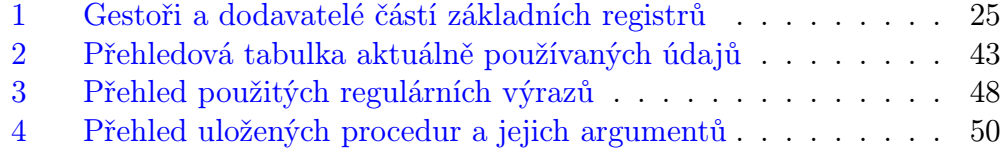

## <span id="page-9-0"></span>1 Úvod

Prvků, jakými lze zefektivnit fungování státní a veřejné správy, je zcela jistě mnoho. Jedním z těch podstatných je bezesporu elektronizace subjektů státní správy. Jeden z revolučních kroků již byl realizován 1. července 2012, kdy byl do ostrého provozu uveden systém základních registrů státní správy, nebo-li jen krátce "základní registry".

Snahou tohoto projektu je sjednotit, a tím i zjednodušit přístup k informacím orgánů veřejné moci. Na druhou stranu však také zajistit uloženým datům bezpečnost a regulovat přístup k těmto datům. Myšlenka jednotného přístupu je orgány státní správy viděna různě.

Uvedením základních registrů do chodu však byla dána výzva i subjektům komerční sféry, kterým byl, byť v omezené míře, rozdílným způsobem než státní správě a za přísně stanovených podmínek, nabídnut přístup k údajům z těchto registrů také. Cílem této diplomové práce je takový přístup popsat, zadokumentovat a vytvořit komplexní návod pro zájemce, jenž chtějí přistupovat k datům ze základních registrů a uchovávat svá data aktuální.

## <span id="page-10-0"></span>2 Cíl práce a metodika

Cílem této diplomové práce je provést analýzu možností a následnou praktickou implementaci způsobu, jak získat data ze systému základních registrů. Analýza i praktická implementace bude zaměřena na subjekt privátní sféry.

V teoretické části jsou vymezeny pojmy související s eGovernmentem v českém prostředí a provedeno seznámení s aktuální situací projektu základních registrů. Nedílnou součástí je i technický popis používaných rozhraní a popis formátů výměny dat.

Na vymezené pojmy poté navazuje praktická část, v níž je zpracována případová studie subjektu privátní sféry, jenž pro své zefektivnění chce začít používat přístupu do základních registrů s cílem udržet aktuálnost svých dat o zájmových subjektech. v této části je popsán jednoduchý informační systém, používaný v malé společnosti. Součástí praktické části je i popis související administrativních procedur související s dotazy do základních registrů.

Pro potřeby této práce je ze strany soukromého subjektu komerční sféry proveden testovací dotaz do základních registrů na základě příslušného svolení fyzické osoby. Výsledky práce jsou poté vyhodnoceny. v přílohách této práce jsou vytištěné a okomentované zdrojové kódy skriptu ve skriptovacím jazyce Python.

Veškeré testovací úkony byly prováděny nejprve v testovacím prostředí datových schránek. Teprve po odladění aplikace byl program nasazen do produkčního prostředí.

## <span id="page-11-0"></span>3 Teoretická východiska

## <span id="page-11-1"></span>3.1 eGovernment

Z etymologického hlediska je slovo "e-government" složeno ze dvou slov z anglického slova "government" čili v překladu "vláda, vládní, státní", též i jako "subjekty státní správy" či "státní úřad", a přídomku "e-". Ten se v poslední době uvádí (a lze jej považovat i za vžitý) u pojmů související s oblastí informačních technologií či elektronizací - z angl. "e"lectronic.

Stejným způsobem jako se v českém jazyce uchytila cizojazyčná slova jako e-mail, chat či e-justice uchytil se podobně i pojem e-government. Jak uvádí čeští právníci Mates a Smejkal [[1](#page-61-0)] výraz e-government se stal součástí newspeaku moderní společnosti natolik, že se k němu snad ani nehledá odpovídající překlad v žádném jazyce. Mluvíme-li o e-governmentu každý si jistě představí pojmy "elektronizace státní správy", "přechod na moderní systém komunikace s občany", či "změny způsobu fungování státní správy". Co si však lze za těmito pojmy představit?

Podle Organizace pro hospodářskou spolupráci a rozvoj ([OECD](#page-64-1)) [\[2](#page-61-1)] je egovernment definován jako využívání nových informačních a komunikačních technologií vládními agenturami v maximálním možném rozsahu s cílem pokrýt těmito technologiemi celou svou působnost. Současně pak potenciál, jenž nabízí internet a související technologie, má vliv na transformaci struktury i působnosti těchto vládních institucí.

Český autor Lidinský [\[3](#page-61-2)] definuje eGovernment takto: eGovernment je využívání informačních technologií veřejnými institucemi pro zajištění výměny informací s občany, soukromými organizacemi a jinými veřejnými institu-

cemi za účelem zvyšování efektivity vnitřního fungování a poskytování rychlých, dostupných a kvalitních informačních služeb. V konečném důsledku dochází ke zjednodušení řešení častých milníků v našem životě. Snahou je zjednodušení komunikace s úřady. Současně přibyly i některé povinnosti a to jak pro úřady státní správy, tak i pro subjekty privátní sféry. Lze souhlasit s bývalým ministrem vnitra Ivanem Langrem, že se jedná o revoluční krok od doby Marie Terezie [[4\]](#page-61-3).

## <span id="page-12-0"></span>3.1.1 Legislativní rámec

Prvním impulzem k zásadním legislativním změnám v oblasti elektronizace státní správy lze považovat usnesení vlády ČR č. 1085 ze dne 20. září 2006 o souboru opatření pro urychlení rozvoje eGovernmentu v České republice. Společně se zákonem č. 300/2008 Sb., o elektronickém podpisu a autorizované konverzi byl přijat také doprovodný zákon č. 301/2008 Sb., kterým se mění některé zákony v souvislosti s přijetím zákona o elektronických úkonech a autorizované konverzi dokumentů. Tento zákon byl vyhlášen ve Sbírce zákonů 19. srpna 2008 a někdy je též nazývaný zákonem o eGovernmentu nebo též eGovernment Act. Zákon nabyl účinnosti od 1. července 2009.

Cílem zákona o eGovernmentu je vytvoření komunikační platformy mezi úřady a subjekty privátní sféry či mezi úřady samotnými. Zákon zavádí také dva podstatné prvky eGovernmentu - datové schránky a autorizovanou konverzi dokumentů.

Prvním elementem se rozumí zajištění komunikace mezi dotčenými subjekty tak, aby bylo možné ručit za přijetí elektronicky zaslané písemnosti stejně, jako tomu bylo u doporučených listovních zásilek (vč. zásilek určených do vlastních rukou).

Druhým klíčovým prvkem zákona o elektronických úkonech je autorizovaná konverze dokumentů, tedy převedení dokumentu v listinné podobě do dokumentu obsaženého v datové zprávě nebo převedení dokumentu obsaženého v datové zprávě do listinné podoby a zároveň ověření shody jejich obsahu a připojení ověřovací doložky.

Kompletní souhrn právních předpisů vztahující se k problematice základních registrů:

- *•* Zákon č. 111/2009 Sb., o základních registrech, ve znění pozdějších předpisů (poslední změna – zákon č. 167/2012 Sb.)
- *•* Nařízení vlády č. 161/2011 Sb., o stanovení harmonogramu a technického způsobu provedení opatření podle *§* 64 až 68 zákona o základních registrech
- *•* Zákon č. 365/2000 Sb., o informačních systémech veřejné správy a o změně některých dalších předpisů, ve znění pozdějších předpisů (poslední změna zákon č. 458/2011 Sb.)
- *•* Vyhláška č. 528/2006 Sb., o formě a technických náležitostech předávání údajů do informačního systému, který obsahuje základní informace o dostupnosti a obsahu zpřístupněných informačních systémů veřejné správy (vyhláška o informačním systému o informačních systémech veřejné správy)
- *•* Zákon č. 300/2008 Sb., o elektronickém podpisu a autorizované konverzi dokumentů, ve znění pozdějších předpisů (poslední změna – zákon 503/2012 Sb.)
- *•* Zákon č. 227/2009 Sb., kterým se mění některé zákony v souvislosti s přijetím zákona o základních registrech, ve znění pozdějších předpisů (poslední změna – zákon č. 256/2013 Sb.)
- *•* Zákon č. 101/2000 Sb., o ochraně osobních údajů a o změně některých zákonů, ve znění pozdějších předpisů (poslední změna zákon č. 375/2011 Sb.)
- *•* Zákon č. 106/1999 Sb., o svobodném přístupu k informacím, ve znění pozdějších předpisů (poslední změna – zákon č. 167/2012 Sb.)

## <span id="page-14-0"></span>3.2 Veřejné zakázky

U téměř všech projektů eGovernmentu se zadávání státních zakázek a výběr dodavatele řídí zákonem č. 55/2012 Sb., kterým se mění zákon č. 137/2006 Sb., o veřejných zakázkách. Zakázky jsou vyhlášeny na základě *§* 147 zákona o veřejných zakázkách ve Věstníku veřejných zakázek. Jedinou výjimku tvoří nákup konektivity v rámci projektu komunikační infrastruktura veřejné správy [\(KIVS](#page-64-2)), kde je dodavatel telekomunikačních služeb vybírán na základě uzavřených rámcových smluv a dílčích soutěží v tzv. Dynamickém nákupním systému.

#### <span id="page-14-1"></span>3.2.1 Komunikační infrastruktura veřejné správy

Původní projekt [KIVS](#page-64-2), provozovaný do roku 2011, měl podobu rámcových smluv se třemi (resp. čtyřmi) dodavateli - Telefónica O2, GTS a konsorcium T-Systems a ČD Telematika. Jednotlivé subjekty veřejné správy pak vybíraly dodavatele na potřebnou konektivitu z těchto výše uvedených.

Projekt [KIVS](#page-64-2) byl pozastaven de facto v březnu roku 2011, kdy končily rámcové smlouvy se všemi třemi dodavatelskými subjetky. Ministerstvo vnitra ([MVCR\)](#page-64-3) podepsalo prozatimní rámcové smlouvy s původními dodavateli [KIVS](#page-64-2) na 6 měsíců od doby ukončení původních rámcových smluv a současně se snažilo připravit nové rámcové smlouvy pro nové výběrové řízení.

V červnu 2011 zrušil Úřad na ochranu hospodářské soutěže ([UOHS](#page-65-0)) výběrové řízení zadané [MVCR](#page-64-3) na novou rámcovou smlouvu. Do tohoto výběrového řízení se přihlásilo sedm zájemců: UPC, Telefonica O2, T-Mobile, GTS Novera, konsorcium T-Systems a ČD Telematika, Dial Telecom a České Radiokomunikace. Poslední dva jmenovaní napadli výběrové řízení u ÚOHS s tím, že jsou v rámci zadaného výběrového řízení diskriminováni uchazeči, kteří nebyli původními dodavateli KIVS. ÚOHS námitkám vyhověl rozhodnutím číslo S60,113/2011/VZ-8283/2011/540/ [\[5](#page-61-4)]. Od září roku 2011 si konektivitu řešily jednotlivé rezorty samostatně.

Vlivem odvolání několika poskytovatelů [[6](#page-61-5)] [\[7\]](#page-61-6) a řešení problematiky [KIVS](#page-64-2) [UOHS](#page-65-0), byl odstartován projekt až dne 25. září 2013 podáním 160 výzev [[8\]](#page-61-7). Aktuálně se soutěží zvlášť přípojky k Centrální místo služeb [\(CMS\)](#page-64-4) a komoditním telekomunikačním službám, což je ve své podstatě souhrnný pojem pro datové a hlasové linky. Linky v komoditních telekomunikačních službách jsou rozděleny na balíčky po 30 až 100 linkách. Balíček tvoří zakázku. Každá zakázka je formou výzvy oznámena všem kvalifikovaným operátorům, kterých je aktuálně třináct. V rámci výzvy může být cena každé linky omezena nejvyšší cenou, ale nemusí (týká se vždy celého balíčku). Současně běží 15denní lhůta pro kvalifikaci, v rámci které se může o balíček ucházet další operátor. Jednotliví kvalifikovaní dodavatelé mají 60 dnů na podání předběžné cenové nabídky na danou výzvu - balíček linek. Nabídky musí obsahovat realizaci

všech linek z balíčku a celkovou cenu.

Přijaté předběžné cenové nabídky jsou přihlášeny jako úvodní nabídky do elektronické aukce realizované Dynamickým nákupním systémem, kde se soutěží o nejnižší cenu. Jedno aukční kolo trvá 30 min a při změně ceny v závěru vyhrazeného času dojde k prodloužení časového limitu, nejdéle však na 50 minut. Vypršením času dojde k určení vítěze aukce. Vítěz má na realizaci zakázky 90 dnů. Samozřejmě existuje možnost odvolání. Plánováno je realizovat 9 aukcí denně, sériově za sebou (začátek aukce vždy po jedné hodině, s nejméně desetiminutovou přestávkou mezi jednotlivými aukcemi).

## <span id="page-16-0"></span>3.3 Elementy e-governmentu

Celý pojem elektronizace státní správy stojí na třech základních elementech. Jádrem (často též uváděno jako mozek) e-governmentu je systém základních registrů veřejné správy. Komunikačním kanálem mezi subjekty privátní sféry a orgány veřejné správy je Informační systém datových schránek ([ISDS\)](#page-64-5). Kontaktní místo občana, který nemá k dispozici přístup k [ISDS](#page-64-5), zprostředkovává Český podací ověřovací informační národní terminál [\(CzechPOINT](#page-64-6)).

Často jsou udávány i další elementy jako je [KIVS](#page-64-2), [CMS](#page-64-4) či zákony týkající se e-governmentu. Avšak v porovnání s významností předchozích elementů je lze považovat za spíše podpůrné.

Celý projekt elektronizace státní správy byl odstartován oficiálně 28. března 2007. Nejprve byl spuštěn projekt [CzechPOINT](#page-64-6). Podle Peterky [[9\]](#page-61-8) byl první spuštěn na Praze 13 v březnu 2007. Počínaje novým rokem 2008 bylo uvedeno do provozu vydávání výpisu z rejstříku trestů na všech kontaktních místech [CzechPOINTu](#page-64-6).

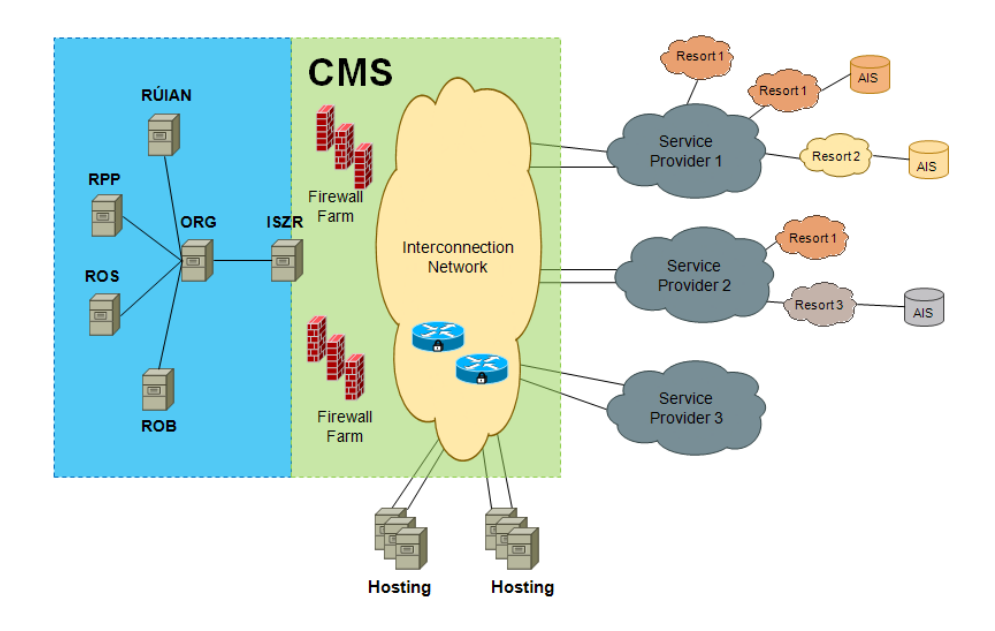

<span id="page-17-0"></span>Obrázek 1: Popis propojení CMS se základními registry a jednotlivými AIS

Datové schránky byly zavedeny v ČR zákonem č. 300/2009 Sb., o autorizované konverzi a podle tohoto zákona bylo možné je zřizovat od 1. července 2009. Do 90 dnů ode dne nabytí účinnosti tohoto zákona (jímž byl 1. červenec 2009, tedy cca do 28. září téhož roku) musela být povinně zřízena datová schránka každému orgánu veřejné moci, každé právnické osobě zapsané v obchodním rejstříku (obchodní korporace) a některým dalším druhům subjektů uvedeným v zákoně (advokátům a daňovým poradcům až od 1. ledna 2012). Celkem se tato povinnost týkala více než 400 tisíc subjektů. K 25. listopadu 2014 byl počet zřízených datových schránek 619 480 [\[10](#page-61-9)].

Systém základních registrů jako celek odstartoval k 1. červenci 2012. Některé dílčí registry však byly připraveny ke spuštění již před tímto datem (např. registr územní identifikace a adres nemovitostí ([RUIAN\)](#page-65-1)). Jiné pokul-hávaly i po samotném spuštění (např. registr práv a povinností ([RPP](#page-64-7))) [\[11\]](#page-62-0). Oficiální názory ministerstva [\[12](#page-62-1)] a [[13\]](#page-62-2) se v některých případech lišily od ná-

zorů odborné veřejnosti [[14](#page-62-3)]. Přes téměř neustálou kritiku odborné veřejnosti byly základní registry oceněny ICT unií IT projektem roku 2012 [[15](#page-62-4)].

Spuštěním základních registrů vše neskončilo. I nadále jsou k němu připojovány další agendové informační systémy ([AIS](#page-64-8)). Některé [AIS](#page-64-8) jsou projektově zvládnuté lépe, jiné nikoli.

## <span id="page-18-0"></span>3.3.1 CzechPOINT

[CzechPOINT](#page-64-6) je projektem, umožňujícím komunikaci občana se státem prostřednictvím jednoho místa tak, aby "obíhala data, ne občan". [CzechPOINT](#page-64-6) slouží jako asistované místo výkonu veřejné správy.

Cílem projektu [CzechPOINT](#page-64-6) je vytvořit garantovanou službu pro komunikaci se státem prostřednictvím jednoho univerzálního místa, kde je možné získat a ověřit data z veřejných i neveřejných informačních systémů, úředně ověřit dokumenty a listiny, převést písemné dokumenty do elektronické podoby a naopak, získat informace o průběhu správních řízení ve vztahu k občanovi a podat podání pro zahájení řízení správních orgánů.[[16](#page-62-5)]

Systém [CzechPOINT](#page-64-6) prochází neustálým vývojem. Na začátku umožňoval výpis jen ze tří agend – výpis z živnostenského rejstříku, výpis z katastru nemovitostí a výpis z obchodního rejstříku. Dnes čítá [CzechPOINT](#page-64-6) více než 15 agend, a stále není rozvoj projektu u konce. K pilotnímu provozu v roce 2007 se přihlásilo 37 obcí. Dnes je [CzechPOINT](#page-64-6) již ve více než 5 000 obcích v České republice. Podle oficiálních statistik [\[17\]](#page-62-6) je celkový počet kontaktních míst k 25. listopadu 2014 přesně 7 099.

## <span id="page-19-0"></span>3.3.2 Informační systém datových schránek

Klíčovým nástrojem pro komunikaci s orgány veřejné moci představuje [ISDS](#page-64-5), jenž zabezpečuje doručení úředních zpráv v elektronické podobě.

Datová schránka je aktivována (zpřístupněna) prvním přihlášením, avšak všechny schránky zřízené od 1. listopadu 2009 jsou ze zákona automaticky zpřístupněny i bez přihlášení. Od 1. ledna 2010 je možné dodávání dokumentů fyzickým i právnickým osobám mezi sebou, a to tak, že soukromá osoba musí požádat o zpřístupnění své schránky pro zprávy od jiných soukromých osob. V roce 2010 v anketě Křišťálová Lupa získaly datové schránky 1. místo v kategorii Anticena [[18](#page-62-7)].

#### <span id="page-19-1"></span>3.3.3 Centrální místo služeb

Centrální místo služeb slouží k propojení subjektů státní správy, vzájemnému propojení komunikace mezi sebou, řízeným přístupem k Internetu nebo jiných síti (např. poskytovatelé telekomunikačních služeb KIVS, síť MVČR, TESTA a další)

[CMS](#page-64-4) bylo navrženo jako geograficky redundantní komunikační infrastruktura, která slouží k řízenému bezpečnému propojování subjektů veřejné a státní správy mezi sebou a ke komunikaci těchto subjektů s jinými subjekty ve vnějších veřejných či neveřejných sítích, jako jsou Internet nebo komunikační infrastruktura EU (např. síť TESTA). Schéma zapojení [CMS](#page-64-4) je znározněno na obrázku [1,](#page-17-0) uvedený na straně [18](#page-17-0).

Prostředí CMS je rozděleno na několik funkčních částí:

- Infrastruktura Interconnect-E: Část zajišťující základní propojení k externímu prostředí Internetu a síti TESTA. Zároveň zajištuje prvotní ochranu prostředí CMS na úrovni firewallové ochrany.
- Infrastruktura DMZ 1: Logická funkční část realizace, jenž slouží k publikaci aplikací, které mají poskytovat obsah směrem do sítě Internet.
- Infrastruktura sdílených služeb: Infrastruktura sdílených služeb vytváří hranici mezi vnitřní a vnější částí KIVS. Vytváří základní prostředí pro připojení sdílených služeb.
- Centrální FW: Slouží k ukončení Virtual Private Network [\(VPN\)](#page-65-2) zákazníků a zajišťuje jejich bezpečné a řízené připojení k infrastruktuře [CMS](#page-64-4). Prvek vytváří jednotlivé zákaznické DMZ 2
- Infrastruktura DMZ 2: Slouží k publikaci služeb zákazníků KIVS směrem k jiným zákazníkům, nebo do KIVS jako celku.
- Sdílené služby: Slouží pro poskytování základních služeb CMS, např. DNS, LDAP, MTA, NTP. Zajišťuje ochranu proti škodlivému kódu.
- Infrastruktura Interconnect-I: Jedná se o logickou funkční část, která slouží pro připojení jednotlivých poskytovatelů. Zde dochází jen k distribuci jednotlivé resortní [VPN](#page-65-2) mezi všechny definované poskytovatele. Každý poskytovatel služby datového centra jej musí připojit pomocí této infrastruktury.

[CMS](#page-64-4) poskytuje řízený přístup k aplikačním zdrojům a dalším službám, mezi které lze zařadit:

*•* Network Time Protocol [\(NTP\)](#page-64-9) server - zdroj přesného času

- *•* Domain Name Service ([DNS](#page-64-10)) servery primární, sekundární i relay DNS
- *•* služby elektronické pošty Simple Mail Transfer Protocol ([SMTP](#page-65-3)) server s antivirovou i antispamovou ochranou
- *•* Hypertext Transfer Protocol [\(HTTP\)](#page-64-11) služby pro bezpečný internet filtrování nežádoucího obsahu [HTTP](#page-64-11) provozu
- *•* proxy server jako pro [HTTP](#page-64-11) služby, tak i pro poštovní služby na bázi protokolů Internet Message Access Protocol ([IMAP\)](#page-64-12) a Post Office Protocol v3 ([POP3](#page-64-13))
- statistiky statistiky přístupů do internetu, provozu elektronické pošty, přístupů do demilitarizované zóny a datových provozů zákaznických firewallů
- *•* dohled nad infrastrukturou management zákaznických firewallů, management [DNS](#page-64-10) záznamů, správa [VPN](#page-65-2) připojení a vzájemného propojení, zabezpečení vysoké dostupnosti

#### <span id="page-21-0"></span>3.3.4 Komunikační infrastruktura veřejné správy

Podle Ministerstva vnitra představuje komunikační infrastruktura veřejné správy sjednocení různých datových linek subjektů veřejné správy do jedné datové sítě [\[19](#page-62-8)]. Přínosem projektu [KIVS](#page-64-2) je jak zefektivnění služeb datové a hlasové komunikace, tak výrazné úspory. Primárním cílem je vytvoření jednotné datové sítě, která poskytne bezpečné připojení a vysoký standard nabízených služeb. Druhým cílem byla snaha odstranit monopol poskytovatelů datových služeb. Prostřednictvím [KIVS](#page-64-2) jsou propojeny orgány veřejné správy se základními registry či terminály [CzechPOINT](#page-64-6).

Zatímco [KIVS](#page-64-2) poskytuje propojení síťových prvků mezi různými subjekty, [CMS](#page-64-4) je určeno k vzájemnému propojení jednotlivých telekomunikačních infrastruktur poskytovatelů [KIVS.](#page-64-2) Současně tak poskytuje propojení mezi sítí [KIVS](#page-64-2) a sítí Internet.

#### <span id="page-22-0"></span>3.3.5 Systém základních registrů

Systém základních registrů je komplexní informační systém provozovaný organizací Správa základních registrů ([SZR\)](#page-65-4), jež byla zřízena [MVCR](#page-64-3) na základě zákona č. 111/2009 Sb., o základních registrech. Účelem systému základních registrů je zachytit aktuální údaje o fyzických a právnických osobách, včetně dalších údajů souvisejících s těmito osobami, a tyto údaje poskytovat orgánům veřejné moci jako podporu jejich agend.

Systém základních registrů je souhrn čtyř registrů, převodníku identifikátorů a informačního systému, který obstarává propojení mezi registry samotnými a připojenými [AIS](#page-64-8). Celý komplexní informační systém se tedy skládá z registru osob [\(ROB](#page-64-14)), registru osob [\(ROS](#page-64-15)), registrem práv a povinností [\(RPP\)](#page-64-7), registrem územní identifikace a adres nemovitostí ([RUIAN](#page-65-1)), převodníkem identifikátorů [\(ORG\)](#page-64-16) a informačním systémem základních registrů [\(ISZR\)](#page-64-17). Způsob komunikace jednotlivých agendových informačních systémů s jednotlivými registry je uveden na obrázku [2](#page-23-0).

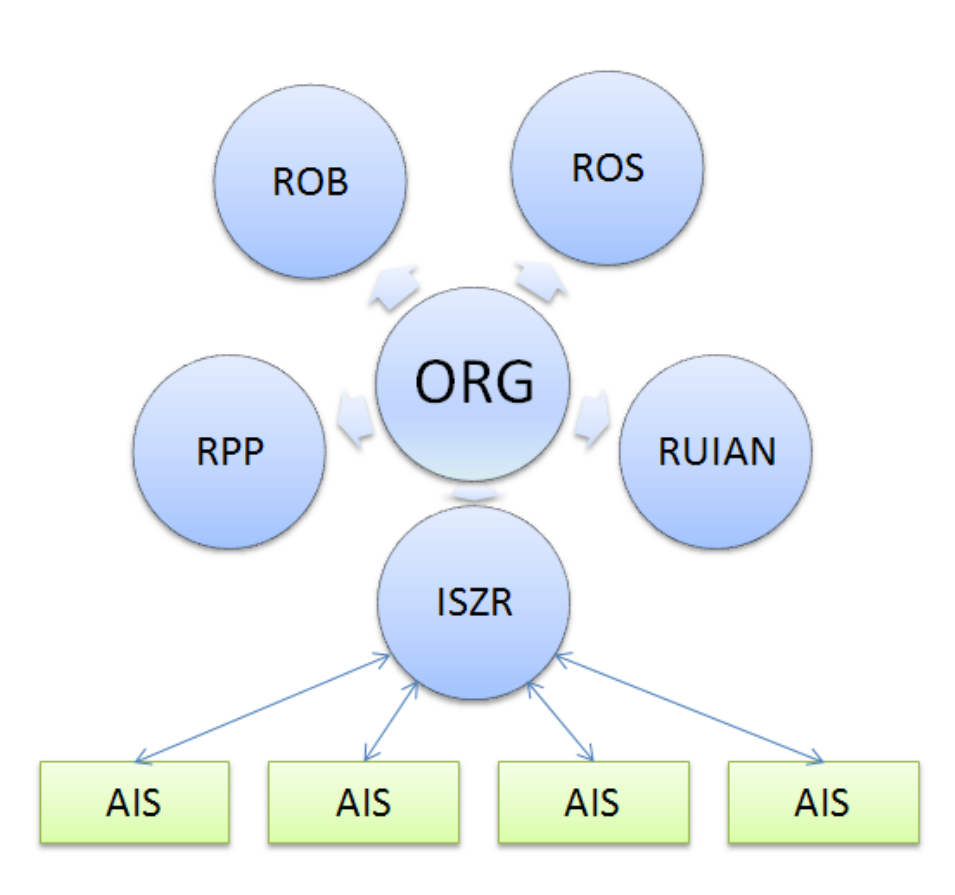

<span id="page-23-0"></span>Obrázek 2: Logické znázornění přístupu AIS do základních registrů

Systém základních registrů byl navržen odborem hlavního architekta egovernmentu Ministerstva vnitra. Dle navržené obecné architektury byly rozpracovány jednotlivé části základních registrů příslušnými gestory. Přehled částí základních registrů a příslušných gestorů je uveden v tabulce [1](#page-24-0).

| Registr     | Gestor                          | Dodavatel                   |
|-------------|---------------------------------|-----------------------------|
| ROB         | Ministerstvo vnitra             | ICZ, a.s.                   |
| <b>ROS</b>  | Český statistický úřad          | Adastra, spol.s r.o.        |
| RPP         | Ministerstvo vnitra             | Asseco Central Europe, a.s. |
| RÚIAN       | Český územní a katastrální úřad | NESS Czech s.r.o.           |
| <b>ORG</b>  | Úřad na ochranu osobních údajů  | TESCO SW a.s.               |
| <b>ISZR</b> | Správa základních registrů      | Autocont CZ a.s.            |

<span id="page-24-0"></span>Tabulka 1: Gestoři a dodavatelé částí základních registrů

Registr obyvatel obsahuje referenční údaje o fyzických osobách. Jedná se o občany ČR a EU, cizince s povolením pobytu v ČR a cizince, kterým byla na území ČR udělena mezinárodní ochrana formou azylu nebo doplňkové ochrany. Data v registru obyvatel jsou editována následujícími agendovými informačními systémy:

- *•* Informačním systémem evidence obyvatel,
- *•* Informačním systémem občanských průkazů,
- *•* Informačním systémem cestovních dokladů,
- *•* Informačním systémem datových schránek,
- *•* Cizineckým informačním systémem.

Data z těchto systémů jsou pak pravidelně, dávkově promítnuta do registru. Gestorem po hardwarové, softwarové i datové stránce je [MVCR](#page-64-3).

Registr osob slouží k evidenci právnických osob a jejich organizačních složek, podnikajících fyzických osob, zahraničních osob a jejich organizačních složek, organizací s mezinárodním prvkem a organizačních složek státu. Gestorem po hardwarové, softwarové i datové stránce je Český statistický úřad, který v rámci své působnosti provozuje i několik editačních informačních systémů.

Registr práv a povinností slouží jako zdroj údajů pro informační systém základních registrů [\(ISZR\)](#page-64-17) při řízení přístupu uživatelů k ůdajům v jednotlivých registrech a agendových informačních systémech. To znamená, že kdykoliv se někdo pokusí získat z registrů nějaký údaj (ať je to úředník veřejné správy nebo pracovník právnické osoby), nebo jej změnit, bude systém posuzovat, zda je k tomu tento uživatel oprávněn. [RPP](#page-64-7) se skládá ze dvou částí.

První část obsahuje referenční data o agendách a tvoří je systém přístupových práv k registrům, který je nastavován podle platné legislativy. Jedná se o matici obsahující informace o úřadu, na základě kterého legislativního zmocnění je oprávněn k požadovaným datům přistupovat. Jedná se především o databázi vykonávaných agend. Tato matice je plněna daty legislativních gestorů předmětných zákonů.

Druhou část registru tvoří údaje o rozhodnutích veřejné správy. Do této databáze mají být zapisována úřední rozhodnutí, která vedla ke změně v jednom ze základních registrů. Data musí poskytnout [AIS,](#page-64-8) který změnu provedl. Evidovaná rozhodnutí se v tuto chvíli týkají pouze změn v registr obyvatel ([ROB\)](#page-64-14) a registr osob [\(ROS](#page-64-15)). Z tohoto registru má být občanům automaticky zaslán jedenkrát ročně do datové schránky výpis rozhodnutí týkající se jeho osoby.

Registr územní identifikace a adres nemovitostí použit k soustředění obsahu údajů o územních prvcích, údajů o územně evidenčních jednotkách, adresách, územní identifikaci a údajích o účelových územních prvcích. Jednotlivé prvky budou zobrazovány nad mapami státního mapového díla a digitálními mapami veřejné správy. Na konferencích a odborném plénu byl právě [RUIAN](#page-65-1) dáván za příklad pro svou včasnou připravenost ke spuštění a bezproblémovou funkčnost. Český úřad zeměměřičský a katastrální provozuje, kromě samotného [RUIAN,](#page-65-1) ještě informační systém územní identifikace a informační systém katastru nemovitostí. Pouze tyto informační systémy mohou data v [RUIAN](#page-65-1) editovat.

Převodník identifikátorů znemožňuje při (i nekorektním) získání údajů z jednotlivých registrů sestavit kompletní informace o osobách. Za tímto účelem uchovávají jednotlivé registry svá data s tzv. [AIFO](#page-64-18) - agendovým identifikátorem. Každému subjektu v systému základních registrů je přidělen základní identifikátor osoby ([ZIFO](#page-65-5)) a postupně, jak je zadáván v dalších agendových informačních systémemech, je osobě generováno i další agendový identifikátor osoby [\(AIFO\)](#page-64-18). V převodníku identifikátorů je uchovávána pouze matice jenotlivých [ZIFO](#page-65-5) a k němu příslušných [AIFO](#page-64-18). Jednotlivé registry, které mezi sebou komunikují, [AIFO](#page-64-18) nepotřebují, avšak agendové informační systémy se smí dotazovat do základních registrů na osoby pouze přes [AIFO](#page-64-18).

Informační systém základních registrů slouží k zabezpečení vzájemné komunikace jak mezi jednotlivými registry, tak i připojených agendových systémů s těmito registry. Jeho úkolem je vytvoření a správa komunikačních propojů mezi jednotlivými orgány veřejné moci a systémem základních registrů. Agendové informační systémy jsou připojeny k základním registrům cestou [ISZR](#page-64-17) buď cestou [KIVS,](#page-64-2) nebo přímo poskytovatelem internetu.

K systému základních registrů jsou připojeny jednotlivé agendové informační systémy přes [ISZR](#page-64-17). Tyto agendové informační systémy jsou v gesci jednotlivých orgánů veřejné moci. Každý takový agendový informační systém, jenž využívá přístupu k datům v základních registrech musí být registrován v Informačním systému informačních systémů veřejné správy, jejichž seznam je dostupný na http://www.sluzby-isvs.cz.

Data z jednotlivých registrů jsou předávána agendovým informačním systémům orgánů veřejné moci buď on-line, nebo dávkově v určených intervalech. Je-li prováděna nějaká změna na přepážce úředníkem orgánu veřejné moci, dotáží se agendové systémy do příslušných základních registrů rovnou nebo pracují s daty z lokální databáze. Pokud je provedena změna jak v agendovém informačním systému a následně i v nějakém ze základních registrů, je k příslušné položce přidán příznak. Položky s příznaky jsou pak pravidelně předávány dávkově do ostatních agendových informačních systémů. Tím je docíleno stavu, že jednotlivé agendové systémy mají aktuální data o jednotlivých osobách, a není tedy při změně některých údajů nutné informovat každou instituci zvlášť.

Subjekty, jenž nejsou orgány veřejné moci, ale přístup k základním registrům požadují jsou připojeny cestou rozhraní [CzechPOINT](#page-64-6), případně žádají o výpisy cestou [ISDS.](#page-64-5) Příkladem mohou být instituce bankovního sektoru nebo poskytovatelé plynu a el. energie pro domácnosti. Každému subjektu může dotyčná osoba povolit přístup ke svým údajům v předem specifikovaném rozsahu.

## <span id="page-28-0"></span>3.4 Datová rozhraní

Pro přístup k údajům ze základních registrů existují tři typy rozhraní. Z pohledu připojení je zásadní rozdíl, zda připojovaný subjekt patří do privátní sféry, či se jedná o orgán veřejné moci.

Orgány veřejné moci připojují své agendové informační systémy buď přímo přes [KIVS](#page-64-2) do [CMS,](#page-64-4) nebo přes internetového poskytovatele, jenž je připojen k rozhraní [KIVS,](#page-64-2) a dále pak do [CMS.](#page-64-4)

Oproti veřejné správě jsou subjekty privátní sféry v době psaní této diplomové práce (říjen 2014) odkázány na získávání dat ze základních registrů pouze cestou [ISDS](#page-64-5).

Konzervativním způsobem jak přistupovat k údajům ze základních registrů je prostřednictvím pracoviště [CzechPOINT](#page-64-6), kde je na základě předložené žádosti (ve většině případů sepsanou samým úředníkem) proveden požadovaný administrativní úkon, jako je vyhotovení výpisu, či podání žádosti.

Žádost o získání některých výpisů lze provést též cestou CzechPOINT@Home s tím, že identita žadatele je ověřena prostřednictvím přihlášení do webového přihlašovacího formuláře [ISDS](#page-64-5).

#### <span id="page-28-1"></span>3.4.1 Informační systém základních registrů

První typ rozhraní je určen zcela pro subjekty státní správy. Podle zákona o základních registrech jsou povinny úřady používat v rámci své působnosti data výhradně na základě dotazů ze základních registrů. Agendové informační systémy jsou připojeny cestou komunikačních infrastruktury veřejné správy k registrům přes informační systém základních registrů. Propojení [KIVS](#page-64-2) tak lze chápat jako první bránu ke vstupu do prostředí základních registrů. Tato část je adekvátně zabezpečena bezpečnostními prvky. Přístup přes [ISZR](#page-64-17) lze považovat za druhou bránu. Práva jednotlivých [AIS](#page-64-8) i úředníků a jimi provedené administrativní úkony jsou pod kontrolou [RPP.](#page-64-7)

#### <span id="page-29-0"></span>3.4.2 Informační systém datových schránek

Dalším typem rozhraní jsou datové schránky. Ty slouží nejen jako komunikační prostředek mezi úřady, právnickými subjekty a některými fyzickými osobami, ale lze i cestou [ISDS](#page-64-5) získávat některé údaje, na která mají patřičné oprávnění i subjekty privátní sféry.

Princip komunikace spočívá v zasílání příslušných dat přímo do datové schránky oprávněného subjektu. Mezi službami poskytovanými cestou datových schránek subjektům privátní sféry patří zaslání výpisů na základě předchozích podaných žádostí.

## <span id="page-29-1"></span>3.4.3 CzechPOINT

Přístup k údajům ze základních registrů mají i samotní občané a to prostřednictvím systému [CzechPOINT,](#page-64-6) jehož cestou lze provádět pouze vybrané úřední úkony. Tento systém lze rozdělit na CzechPOINT@Office a Czech-POINT@Home. Zatímco pro službu @Office je nutné zřídit pracoviště akreditované Ministerstvem vnitra, služba @Home je dostupná přes webový portál státní správy na adrese http://portal.gov.cz. Primárně má služba @Office sloužit orgánům veřejné moci či právnickým osobám k přístupu do nabízených agend, nezbytných k plnění jejich úkolů. Některé úkony mohou být provedeny i pro občana, avšak zde je nutné úřední cestou ověřit totožnost žadatele. Služba CzechPOINT@Home nabízí získání výpisů ze základních

registrů z domova, a to na základě pouhého ověření žadatele skrze jeho přihlášení do [ISDS.](#page-64-5) Na základě přihlášení a vyplněné žádosti je pak odeslán příslušný výstup do uživatelovy datové schránky. U všech žádostí je třeba, aby žádost podával sám žadatel prostřednictvím své datové schránky. Nelze podat žádost za třetí osobu. Ke dni psaní této diplomové práce (říjen 2014) není žádná z poskytovaných služeb systému CzechPOINT@Home zpoplatněna.

Službou CzechPOINT@Office lze poskytovat následující služby [\[20](#page-62-9)]:

- *•* výpis a opis z rejstříku trestů v rámci správních agend,
- *•* autorizovaná konverze dokumentů,
- *•* přístup matričních úřadů k hlášení nesouladu v rámci informačního systému evidence obyvatel,
- *•* přístup notářů k ověření údajů z informačního systému evidence obyvatel,
- *•* příp. další agendy vyžadované legislativou, či požadavky trhu.

Služby poskytované v rámci CzechPOINT@Home ve vztahu k agendě vedené základními registry:

Výpis údajů z Registru obyvatel Elektronický výpis fyzické osoby z Registru obyvatel.

Výpis o využití údajů z Registru obyvatel Elektronický výpis týkající se fyzické osoby (žadatele) o využití jejích údajů z Registru obyvatel v rámci úředních procedur a rozhodnutí.

- Změna údajů při zjištění nesouladu v Registru obyvatel Podání návrhu o změnu údajů v Registru obyvatel fyzickou osobou na základě zjištěného nesouladu.
- Výpis údajů z Registru osob Elektronický výpis o podnikající fyzické či právnické osobě z Registru osob.
- Výpis o využití údajů z Registru osob Elektronický výpis týkající se podnikající fyzické či právnické osoby o využití jejích údajů z Registru osob v rámci úředních procedur a rozhodnutí.
- Změna údajů v Registru osob Podání návrhu na změnu údajů v Registru osob podnikající fyzickou nebo právnickou osobou na základě zjištěného nesouladu.
- Poskytnutí údajů třetí osobě Podání svolení k zasílání osobních údajů z Registru obyvatel či Registru osob v rozsahu stanoveným v žádosti. O poskytnutí údajů může žádat fyzická osoba, podnikající fyzická osoba či právnická osoba.
- Odvolání poskytnutí údajů třetí osobě Odvolání svolení k zasílání osobních údajů z Registru obyvatel či Registru osob. Na základě podané žádosti přestanou být zasílány zvolené osobní údaje.
- Veřejný výpis údajů z Registru osob Na základě podané žádosti dojde k vydání veřejného výpisu údajů z Registru osob.

Služby poskytované v rámci CzechPOINT@Home ve vztahu k agendě vedené jinými veřejnými registry [[21\]](#page-63-0):

*•* Výpis z Obchodního rejstříku

- *•* Výpis z Insolvenčního rejstříku (pouze pro právnické osoby)
- *•* Výpis z Rejstříku trestů právnických osob
- *•* Výpis z Živnostenského rejstříku
- *•* Výpis ze Seznamu kvalifikovaných dodavatelů

## <span id="page-32-0"></span>3.5 Aktuální stav e-governmentu a jeho využívání, budoucnost

V současné době jsou služby poskytovány privátní sféře v neporovnatelně menším rozsahu než pro úřady státní a veřejné správy.

Ledvinka se o další vizi základních registrů vyjadřuje takto [\[22](#page-63-1)]: Strategie e-governmentu 2014+ by měla obsahovat další rozvoj datové základny státu, tedy přípravu a realizaci strategických integračních projektů, které navazují na základní registry. Především se jedná o e-health, e-justice, e-education atp. Strategie by se měla zaměřit na sdílenou infrastrukturu, tedy [CMS](#page-64-4), [KIVS,](#page-64-2) státní datová centra, datové sklady atp. Rovněž by neměla opomíjet sdílení služeb veřejné správy.

## <span id="page-32-1"></span>3.6 Webová služba

Pojmem webová služba (angl. webservice) je v kontextu provozování webových aplikací taková služba, která umožňuje získat odpověď serveru na základě dotazu od klienta. Jak dotaz, tak i odpověď by měla být co nejjednodušší a je zaměřena pouze na obsah, nikoli na formu. V praxi to pak znamená, že se klient dotáže pouze konkrétní hodnotou, např. číslem objednávky a server na základě získaného čísla odešle odpověď s daty, které má k dispozici v rozsahu stanoveném šablonou Web Service Description Language ([WSDL\)](#page-65-6).

#### <span id="page-33-0"></span>3.6.1 WSDL

[WSDL](#page-65-6) je popis v jazyku eXtensible Markup Language ([XML\)](#page-65-7), co všechno nabízí daná webová služba a za jakých podmínek k webové službě přistupovat [[23\]](#page-63-2). Současně šablona [WSDL](#page-65-6) popisuje i případně použité speciální datové typy. [WSDL](#page-65-6) popisuje tzv. Simple Object Access Protocol ([SOAP\)](#page-65-8) komunikaci. Dokument [WSDL](#page-65-6) popisuje webovou službu následujícími hlavními elementy:

- *<*types*>* Klauzule pro definici datových typů používaných webovou službou. Pro zabezpečení maximální nezávislosti na platformě používá [WSDL](#page-65-6) [XML](#page-65-7) schéma k definici datových typů.
- *<*message*>* definuje elementy použité v rámci komunikace s webovou službou. V pojetí programovacího jazyka jej lze srovnat s vstupními parametry volané funkce.
- *<*portType*>* Popisuje webovou službu, operace, které jsou zpracovávány, a zprávy, které jsou třeba k příslušné komunikaci. Tento element je srovnatelný s funkcí naprogramovaného modulu či třídy v pojetí programovacího jazyka.
- *<*binding*>* definuje formát dat a protokol pro příslušný typ portu (klauzule *<*portType*>*).

Popis jednoduché webové služby definované na základě WSDL dokumentu může být následující příklad:

```
<message name="getTermRequest">
 <part name="term" type="xs:string"/>
```

```
</message>
```

```
<message name="getTermResponse">
  <part name="value" type="xs:string"/>
</message>
```

```
<portType name="glossaryTerms">
  <operation name="getTerm">
    <input message="getTermRequest"/>
    <output message="getTermResponse"/>
  </operation>
</portType>
```

```
<binding type="glossaryTerms" name="b1">
  <soap:binding style="document"
  transport="http://schemas.xmlsoap.org/soap/http" />
  <operation>
     <soap:operation soapAction="http://example.com/getTerm"/>
    <input><soap:body use="literal"/></input>
    <output><soap:body use="literal"/></output>
 </operation>
```
#### </binding>

V tomto případě element <portType>definuje "glossaryTerms" jako název portu a "getTerm" je názvem operace se vstupním "getTermRequest" a výstupním parametrem, getTermResponse". Oba parametry jsou definovány v elementu *<*message*>* jako hodnoty typu string. V pojetí programovacího jazyka "glossaryTerms" je názvem knihovny funkce, "getTerm" lze považovat za název funkce, přičemž jejím vstupním parametrem je "getTermRequest" a "getTermResponse" je návratová hodnota.

Element <br/>  $\langle$  binding > má dva atributy - "name" a "type". Atribut "name" definuje název spojení (lze použít jakékoliv jméno). Atribut "type" ukazuje na název portu definovaného elementem *<*port*>*. V uvedeném příkladu je to "glossaryTerms". Element "soap:binding" má dva atributy - "style" a "transport". Atribut style může nabývat hodnot pouze "rpc" nebo "document". Atribut transport definuje jaký protokol bude pro přenos SOAP použit. Element *<*operation*>* uvádí, jednotlivé operace, které souvisejí s příslušným elementem *<*portType*>*, včetně definice kódování použitých vstupních a výstupních proměnných - v uvedeném případě se jedná o "<soap:body use="literal"/>".

## <span id="page-35-0"></span>3.6.2 SOAP

[SOAP](#page-65-8) je aplikační komunikační protokol standardizovaný organizací W3C, psaný formátu [XML](#page-65-7) skládající se z hlavičky (head), těla (body) a případně i chybového elementu (fault) [[24](#page-63-3)]. Schéma je na obrázku [3](#page-36-0) [[23\]](#page-63-2).
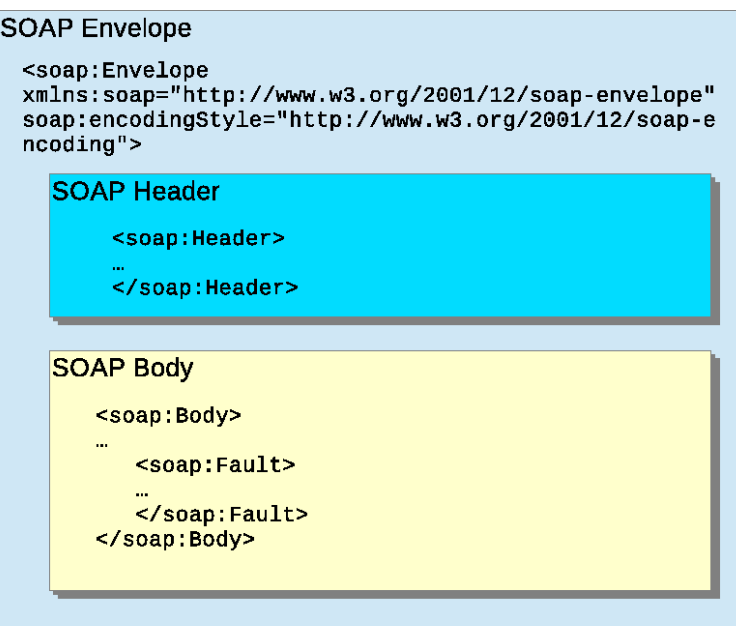

Obrázek 3: Struktura SOAP zprávy

Definovaný SOAP request může být poslán na webovou službu jako požadavek typu HTTP POST, či HTTP GET. V případě použití typu HTTP POST je třeba v HTTP hlavičce definovat alespoň tyto dvě proměnné - Content-Type a Content-Length. Proměnná Content-Type definuje MIME typ odesílané zprávy, v případě odesílání SOAP zprávy je to hodnota "application/soap+xmlÿ. Odesílané parametry lze doplnit případně i o proměnnou "charset" udávající použité kódování znaků. Parametrem Content-Length je definována velikost zasílaného pořadavku těla SOAP zprávy (požadavek i odpověď) uváděné v bajtech. HTTP hlavička by tedy mohla kupříkladu vypadat následovně:

```
POST /item HTTP/1.1
Content-Type: application/soap+xml; charset=utf-8
Content-Length: 250
```
Přijetím požadavku klienta serverem s běžící webovou službou je zaslána zpět zpráva, zda webová služba požadavku rozumněla, či nerozumněla. V případě úspěšného přijetí požadavku odešle server HTTP zprávu se status kódem 200 a pod vlastní hlavičku připojí i příslušnou odpověď. Např.:

```
200 OK
Content-Type: text/plain
Content-Length: 200
```

```
...
```
V případě, že zprávě nerozumněl, tzn. nemohl ji správně dekódovat, odpoví s jiným návratovým kódem a stručným popisem chyby (a samozřejmě bez odpovědi webové služby). Např.:

400 Bad Request Content-Length: 0

#### 3.6.3 XML

[XML](#page-65-0) je jednoduchý, textově orientovaný formát používaný k uložení či reprezentaci strukturovaných informací. [XML](#page-65-0) bylo odvozeno ze staršího formátu nazývaného SGML, z něhož byl též odvozen formát HyperText Model Language ([HTML\)](#page-64-0). Zatímco [HTML](#page-64-0) není tak přísné, lze právě díky jednotnému a přesnému psaní tzv. tagů [XML](#page-65-0) zajistit spolehlivé zpracování aplikacemi různých dodavatelů. Formát [XML](#page-65-0) je používáno jak při ukládání strukturovaných dat (např. dokumenty, webové stránky, konfigurační soubory apod.), tak i jako formát výměny dat aplikační úrovně síťových modelů.

### 3.7 Testovací prostředí ISDS

Pro potřeby této diplomové práce bude navržená aplikace laděna a posléze otestována v testovacím prostředí Informačního systému datových schránek.

#### 3.7.1 Popis prostředí

Testovací prostředí bylo zřízeno Ministerstvem vnitra za účelem podpory vývoje dodavatelů spisových služeb pracujích s Informačním systémem datových schránek [\[25](#page-63-0)]. Pro jednolivé vývojáře a dodavatele informačních systémů, jenž využívají komunikaci přes datové schránky, byl zřízen portál http://www.smartadministration.cz, kam je pro vstup potřebná registrace.

#### 3.7.2 Registrace

Pro potřeby vývoje a následného ladění je možné prostřednictvím portálu Smart Administration zřídit přístupové údaje jak do části diskuzní, tak i do části technické dokumentace rozhrani datových schránek.

V souvislosti s registrací na portál Smart Administration je možnost požádat i o zřízení úživatelských účtů do testovacího prostředí datových schránek. Zatímco produkční prostředí Informačního systému datových schránek je dostupné na webové stránce https://www.mojedatovaschranka.cz, testovací prostředí je provozováno na webové stránce https://www.czebox.cz.

# 4 Praktická část

### 4.1 Analýza

Jedním z případů, na kterém lze demonstrovat upotřebitelnost aktualizace údajů při jejich změně, je pracovně právní vztah mezi zaměstnavatelem spol. Nord Security s.r.o. (IČ: 48288861) a jejím zaměstnancem. Zaměstnavatel vede na vlastní IT infrastruktuře potřebnou evidenci o svých zaměstnancích. Využívá k tomu vlastní technickotechnologické zázemí, s jednoduchým personálním informačním systémem, jenž se skladá z relační databáze a webové aplikace. Cílem navrhovaného a implementovaného opatření je automatizovaná aktualizace personálních údajů.

Podle zákona č. 262/2006 Sb., zákoníku práce musí zaměstnanec doložit při vzniku pracovně právního vztahu doklad totožnosti, ze kterého si zaměstnavatel po celou dobu pracovního poměru uchovává následující údaje:

- *•* jméno
- *•* příjmení
- *•* druhé jméno
- *•* číslo občanského průkazu
- *•* trvalé bydliště
- *•* datum narození
- *•* místo narození
- *•* zdravotní pojišťovna

Zákonnou povinností zaměstnavatele je vést evidenci svých zaměstnanců pro potřeby platby sociálního pojištění a zdravotního pojištění.

Zaměstnavatel provozuje na vlastní IT infrastruktuře, popsané na obrázku [4,](#page-41-0) server s operačním systémem Linux CentOS 6.5. Pro přístup do Informačního systému datových schránek je používáno webového prostředí dostupného na https://www.mojedatovaschranka.cz.

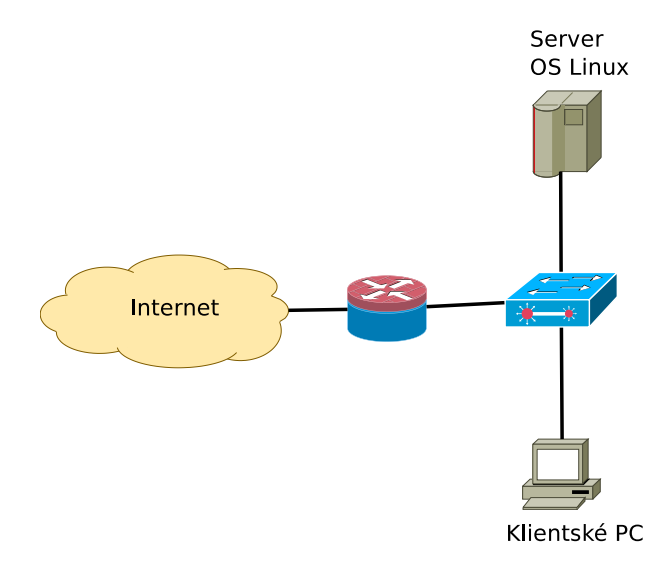

<span id="page-41-0"></span>Obrázek 4: Schéma současného stavu IT infrastruktury

Personální informační systém je tvořen na klientském PC s využitím SQL databáze Winbase od spol. Software602. Aktuálně používané schéma databáze je uvedeno v tabulce [2.](#page-42-0)

| Název                | Type         | Popis                                      |
|----------------------|--------------|--------------------------------------------|
| <b>CISLO</b>         | Integer      | Interní identifikátor                      |
| <b>PRIJMENI</b>      | Char(15)     | Příjmení                                   |
| <b>JMENO</b>         | Char(15)     | Jméno                                      |
| RODNE_PRIJ           | Char(15)     | Rodné příjmení                             |
| DATUM_NAR            | Char(10)     | Datum narození                             |
| RODNE_CIS            | Char(15)     | Rodné číslo                                |
| CISLO <sub>-OP</sub> | Char(12)     | Číslo občanského průkazu                   |
| <b>ULICE</b>         | Char(20)     | Ulice a č.p.                               |
| <b>MESTO</b>         | Char(20)     | Město                                      |
| <b>PSC</b>           | Char(6)      | PSČ                                        |
| MISTO_NAR            | Char(20)     | Místo narození                             |
| <b>TELEFON</b>       | Char(30)     | Telefon                                    |
| <b>NASTUP</b>        | Char(10)     | Datum nástupu                              |
| <b>UKONCENI</b>      | Char(10)     | Ukončení pracovního poměru                 |
| PRECH_BYDL           | Char(40)     | Adresa přechodného bydliště                |
| <b>POZNAMKA</b>      | Long Varchar | Poznámka                                   |
| <b>POBOCKA</b>       | Char(15)     | Pobočka nástupu                            |
| <b>ODZNAK</b>        | Integer      | Číslo odznaku                              |
| ZDR_POJ              | Integer      | Číslo zdravotní pojišťovny                 |
| <b>FOTO</b>          | Binary       | Fotografie osoby                           |
| <b>PROHLIDKA</b>     | Date         | Datum platnosti lékařské<br>pro-<br>hlídky |
| DOBA_URCITA          | Date         | Datum ukončení poměru na dobu<br>určitou   |

<span id="page-42-0"></span>Tabulka 2: Přehledová tabulka aktuálně používaných údajů

Výše uvedené údaje lze převést do následující grafické podoby (viz obrázek [5](#page-43-0)).

| Zaměstnanci             |
|-------------------------|
| +CISLO: Integer         |
| +PRIJMENI: Char(15)     |
| +JMENO: Char(15)        |
| +RODNE PRIJ: Char(15)   |
| +DATUM NAR: Char(10)    |
| +RODNE CIS: Char(15)    |
| +CISLO OP: Char(12)     |
| +ULICE: Char(20)        |
| +MESTO: Char(20)        |
| $+PSC: Char(6)$         |
| +MISTO NAR: Char(20)    |
| +TELEFON: Char(30)      |
| +NASTUP: Char(10)       |
| +UKONCENI: Char(10)     |
| +PRECH BYDL: Char(40)   |
| +POZNAMKA: Long Varchar |
| +TYP: Char(25)          |
| +P0B0CKA: Char(15)      |
| +TISK: Bit              |
| +ODZNAK: Integer        |
| +ZDR POJ: Integer       |
| +ZP_T_N: Bit            |
| +ZP T V: Bit            |
| $+KOD: Char(1)$         |
| +F0T0: Binary(65000)    |
| +PROHLIDKA: DATE        |
| +DOBA URCITA: DATE      |

<span id="page-43-0"></span>Obrázek 5: Aktuálně používané schéma databáze

Z relevantních bezpečnostních prvků je použit firewall implementovaný na hraničním routeru (bráně) do sítě internet. Firewall je implementován v podobě pravidel v iptables. Klientské PC jsou chráněny antivirovým softwarem.

## 4.2 Návrh

V první řadě je třeba optimalizovat návrh databázových tabulek dle příslušných elementů z pohledu 1. a 2. normální formy. Návrh lze rozšířit i o objekt obsahující bankovní spojení např. pro vyplácení mzdy. Výsledný návrh pak lze vyjádřit v diagramu tříd jako na obrázku [6](#page-44-0)

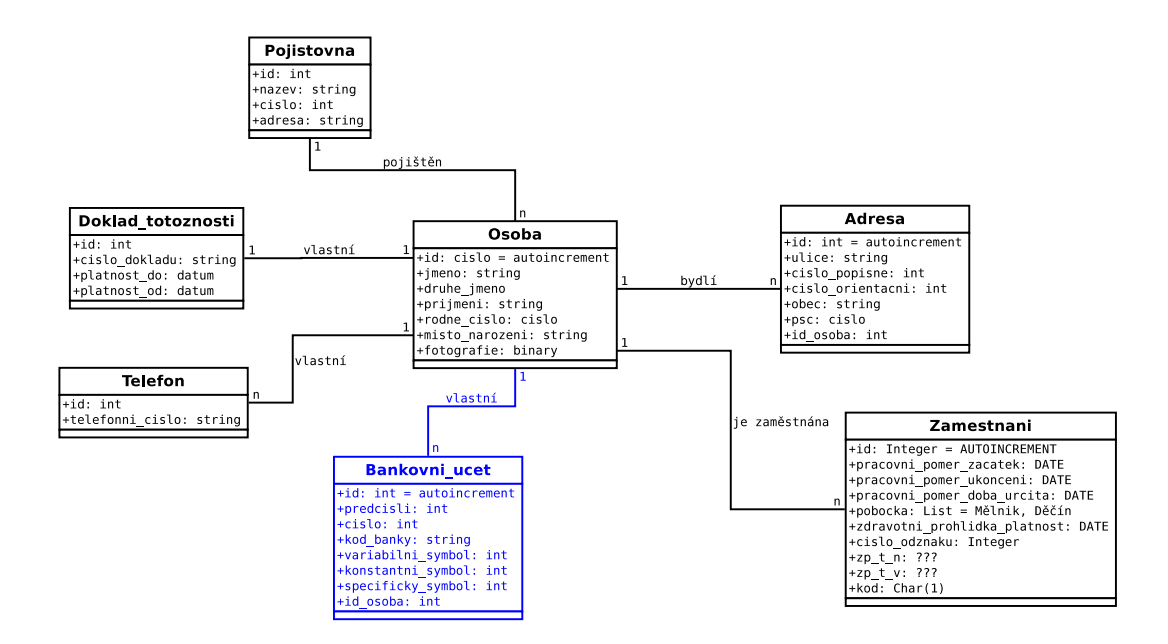

<span id="page-44-0"></span>Obrázek 6: Návrh digramu tříd

Některé údaje, které jsou obsaženy v popsané evidenci lze získat i ze základních registrů. Vzhledem k tomu, že není používáno žádné programové vybavení pro spisovou službu, lze použít skript mající funkci konektoru mezi prostředím základních registrů a interní databází zaměstnanců. Pro správnou funkci takového konektoru je třeba, aby příslušná osoba podala svolení o poskytnutí údajů třetí osobě.

Automatizované vyčítání bude prováděno formou skriptu v jazyku Python. Procedura automatizovaného vyčítání je zobrazena na schématu [7.](#page-45-0)

Nejprve bude zkontrolováno, zda se nějaká zpráva týkající se oznámení o změně údajů v datové schránce vůbec nachází. Pokud je taková zpráva přítomna, bude stažena příloha ve formátu PDF této zprávy na lokální úložiště k dalšímu zpracování. Ze získané zprávy budou extrahovány údaje, které budou následně aktualizovat stávající údaje v databázi.

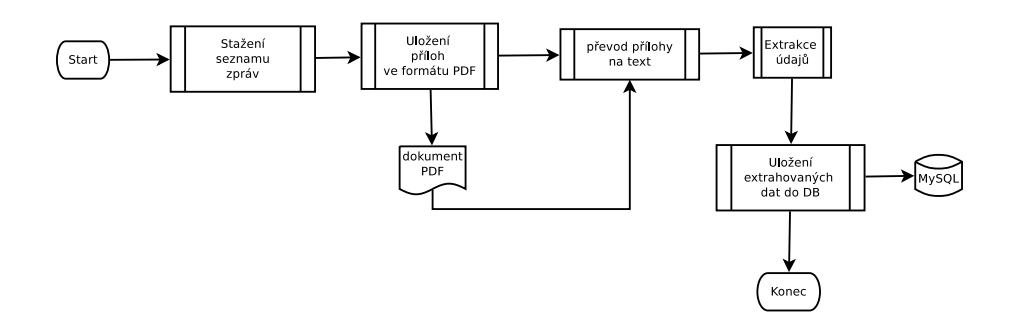

<span id="page-45-0"></span>Obrázek 7: Popis procedury automatizovaného vyčítání

### 4.3 Implementace

Konektor mezi rozhraním základních registrů a interní databází společnosti by měl být ve formě samostatného skriptu - aplikace. Vzhledem k tomu, že vyčítání by mělo probíhat automaticky, nebude do skriptu implementováno žádné grafické rozhraní. Vzhledem k použité platformě, kde je umístěn linuxový server s databází, lze použít jeden z několika skriptovacích jazyků. Pro potřeby této diplomové práce byl použit jazyk Python ve verzi 2.7.

Skript bude spouštěn na linuxovém serveru pomocí služby cron, která spouští zadaný příkaz ve stanovených intervalech. Chybová hlášení budou zapisována cestou služby syslog do příslušného souboru. Postup vyčítání dat skriptem je pak uveden na obrázku [7.](#page-45-0)

Nejbližším veřejnosti dostupným kontaktním bodem základních registrů je informační systém datových schránek, jenž je dostupný přes webové rozhraní nebo voláním [SOAP.](#page-65-1) Dojde-li ke změně údajů v základních registrech a daná osoba podala svolení k poskytnutí údajů třetí osobě, je do schránky třetí osoby zaslána automatem základních registrů (mající ID datové schránky "4h8cxph") datová zpráva obsahující obálku a obsah datové zprávy. Obálka obsahuje údaje související s doručováním zprávy, zatímco obsah zprávy je v dokumentu Portable Document Format ([PDF](#page-64-1)), jenž obsahuje všechny odsouhlasené údaje.

Po vyčtení příslušné zprávy jsou extrahovány PDF přílohy, jejichž obsah je následně převeden na čitelný text, a regulárními vyrazy pak extrahovány údaje, které jsou následně vloženy do databáze.

#### 4.3.1 Přístup k ISDS

Pro přístup k rozhraní [ISDS](#page-64-2) je třeba použít knihovnu suds, která vytváří požadavky ve formátu [XML](#page-65-0) protokolem [SOAP](#page-65-1) na základě definované [WSDL](#page-65-2) šablony [[26](#page-63-1)]. Knihovna suds je jednoduchý [SOAP](#page-65-1) klient určený pro jazyk Python a je k dispozici v licenci GNU Lesser General Public License ([LGPL\)](#page-64-3). Potřebné [WSDL](#page-65-2) šablony jsou volně dostupné z webových stránek Datových schránek [\[27](#page-63-2)].

Nejprve je odeslán požadavek na seznam datových zpráv. Po odeslání požadavku je získaná odpověď uložena do proměnné. Ze seznamu zpráv jsou vybrány ty, jejichž odesílatelem je automat základních registrů. Jejich přílohy jsou následně uloženy na disk. Extrakce příloh je prováděna paralelizovaně pomocí vláken s cílem zefektivnit jejich zpracování.

#### 4.3.2 Převod PDF dokumentu

Dokument obsahující osobní údaje ze základních registrů je zasílán ve formátu [PDF.](#page-64-1) Z tohoto důvodu je nutné data pro další použití z [PDF](#page-64-1) dokumentu extrahovat. K tomuto účelu lze použít knihovnu PDFMiner [\[28\]](#page-63-3).

Obsahem [PDF](#page-64-1) dokumentu jsou instrukce, které říkají jakým způsobem budou vykresleny grafické obrazce na definované pozici. Ve většině případu není z [PDF](#page-64-1) souboru na první pohled patrná logická struktura vět či odstavců. Knihovna PDFMiner se pokouší na základě odhadů struktur dokumentu odhadnou pozici textu a extrahovat text očištěný od metadat. Přesný popis knihovny a příklady užití jsou na webových stránkách projektu [[29\]](#page-63-4). Extrakce prostého textu byla otestována na získaných zkušebních PDF dokumentech.

#### 4.3.3 Extrakce dat z PDF dokumentu

Získaná data jsou v hrubé podobě předána funkci, která provede regulárními výrazy extrakci hodnot proměnných, které budou následně vloženy do databáze. Programovací jazyk Python obsahuje knihovnu pro práci s regulárními výrazy stejně jako např. programovací jazyk Perl.

Na hrubý text, získaný extrakcí PDF dokumentu, byly použity regulární výrazy, jejichž soupis je v tabulce [3](#page-47-0). Jak je zřejmé do databáze není možné vkládat všechny údaje, které jsou součástí výše uvedeného návrhu. Současně u některých údajů není očekávána změna. Těmito údaji jsou např. rodné příjmení, datum a místo narození. Z tohoto důvodu nebudou tyto hodnoty vyhledávány a aktualizovány.

| Atribut databáze     | Regulární výraz                                                                    |
|----------------------|------------------------------------------------------------------------------------|
| DATOVA_SCHRANKA      | $(\w+)\s+-\s+datov\land schránka$                                                  |
| PRIJMENI             | $1\backslash \mathsf{S}$ +Příjmení: $\mathsf{S}$ +( $\mathsf{W}$ +) $\mathsf{S}$ + |
| <b>JMENO</b>         | $Jméno:\s+(w+)\s+$                                                                 |
| CISLO <sub>-OP</sub> | $9\.\s + \tilde{C}$ isla.*?dokladů:.*?ID\s+(\d+)\s+                                |
| ULICE, MESTO, PSC    | Adresa $\text{polytu}\s + (.*?)\s \s$                                              |
| MISTO_NAR            | $5\.\s+misto\ narození:\s+(.*)\s+$                                                 |

<span id="page-47-0"></span>Tabulka 3: Přehled použitých regulárních výrazů

Regulární výraz pro extrakci atributů ULICE, MESTO a PSC se vztahuje pouze na celou adresu. Jednotlivé části jsou pak extrahovány postupně při zpracování skriptem.

#### 4.3.4 Vložení dat do databáze

Získané údaje musí být vloženy do MySQL databáze. Jazyk Python pro tento účel disponuje knihovnou MySQLdb. K zabezpečení konzistentnosti ukládaných dat jsou použity transakce. Příkaz INSERT je nejprve odeslán do databáze, ale teprve po obdržení příkazu COMMIT se změny promítnou do obsahu databáze.

Na základě výše uvedeného návrhu budou vloženy údaje prostřednictvím uložených procedur MySQL databáze. Celá podoba jednotlivých procedur je uvedena v příloze [A](#page-66-0). Volání jednotlivých procedur je uvedeno v tabulce [4](#page-49-0). Volání příslušné procedury v jazyku Python je prováděno metodou callproc('nazev procedury', argumenty), která je součástí třídy cursor.

Unikátním klíčem pro aktualizaci údajů je unikátní identifikátor datové schránky uložený v atributu tabulky DATOVA SCHRANKA, případně atributy JMENO, PRIJMENI a DATUM NAROZENI.

Vložením dat do databáze celý cyklus končí. Celý proces se opakuje v pravidelných intervalech.

| Atribut databáze     | Název procedury         |
|----------------------|-------------------------|
| <b>PRIJMENI</b>      | oprav_Osoba_Prijmeni    |
| JMENO                | oprav_Osoba_Jmeno       |
| CISLO <sub>-OP</sub> | oprav_Doklad_totoznosti |
| <b>ULICE</b>         | oprav_Adresa            |
| <b>MESTO</b>         | oprav_Adresa            |
| <b>PSC</b>           | oprav_Adresa            |

<span id="page-49-0"></span>Tabulka 4: Přehled uložených procedur a jejich argumentů

### 4.4 Administrativní úkony

Aby bylo co vyčítat, je nutné podat svolení s odesíláním dat ve vymezeném rozsahu. Podáním dokumentu "Svolení přístupu k údajům třetím osobám" podává žadatel souhlas se zasíláním údajů ve stanoveném rozsahu třetí osobě. Ta obdrží informační oznámení o svěření souhlasu do své datové schránky.

Podání souhlasu není nijak náročná procedura. Souhlas lze podat buď cestou CzechPOINTu nebo elektronicky. Pro svolení elektronickou cestou je třeba vyplnit formulář, který se nachází na webovém portálu státní správy http://portal.gov.cz.

V první řadě je specifikována buď fyzická nebo právnická osoba, která údaje bude získávat (viz obrázek [8](#page-51-0) [[30](#page-63-5)]).

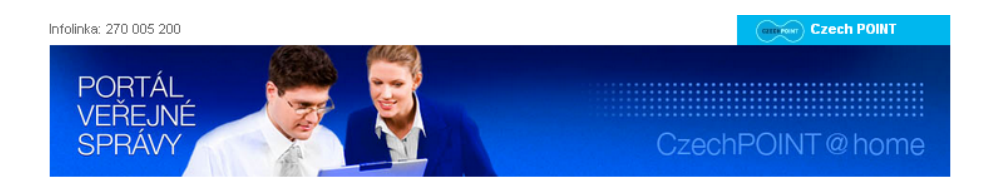

#### ŽÁDOST O POSKYTNUTÍ ÚDAJŮ TŘETÍ OSOBĚ

MA ZÁKLADĚ § 14 ZÁKOMA Č. 111/2009 Sb., O ZÁKLADMÍCH REGISTRECH, VE ZMĚMÍ POZDĚJŠÍCH PŘEDPISŮ

Na základě vyplnění a odeslání žádosti poskytne žadatel své referenční údaje (nebo údaje subjektu v němž je statutárním<br>orgánem) třetí osobě.

Třetí osobě je možno poskytnout veškeré údaje vedené v Registru obyvatel / osob nebo pouze vybrané.

O poskytnutí údajů třetí osobě může žádat fyzická osoba, podnikající fyzická osoba nebo právnická osoba. Třetí osobou<br>může být fyzická osoba, podnikající fyzická osoba nebo právnická osoba.

Orgány veřejné moci mají na základě zákonného zmocnění povinnost si referenční údaje zjistit.

Podání žádosti není zpoplatněno.

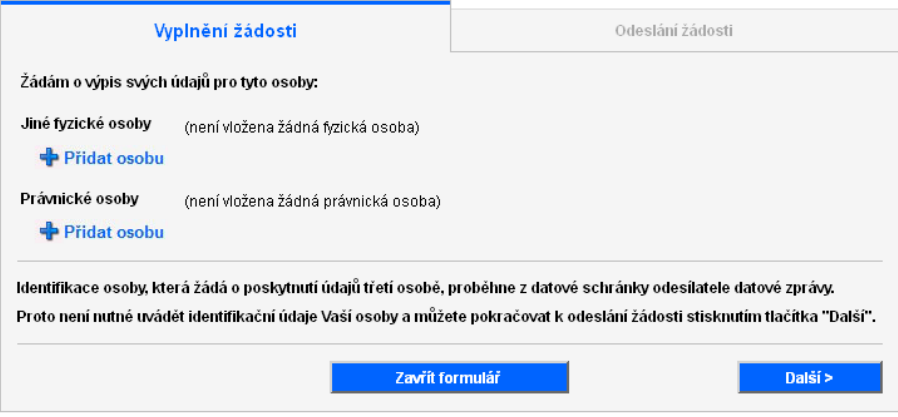

<span id="page-51-0"></span>Obrázek 8: Oveření totožnosti osoby jejíž údaje budou poskytovány

Následně je stanoven rozsah údajů, které budou poskytovány (viz obrázek [9](#page-52-0) [[30](#page-63-5)]). Buď lze na formuláři zvolit kompletní výpis všech údajů k dané fyzické osobě, nebo přesně vymezit rozsah těchto údajů pomocí zaškrtávacích polí.

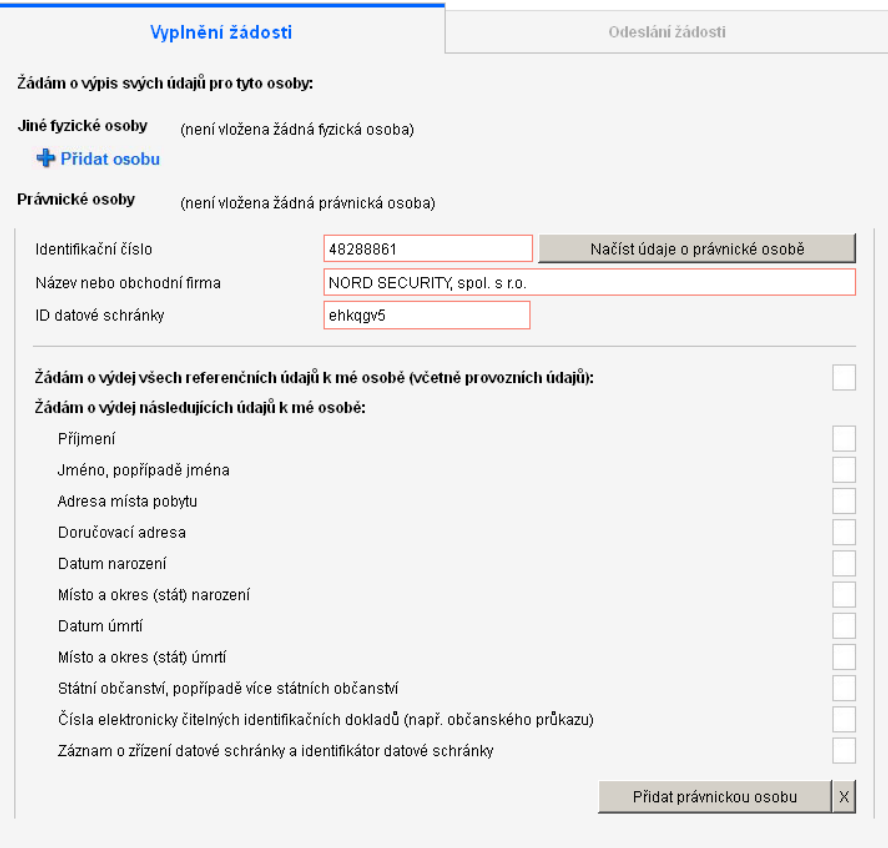

<span id="page-52-0"></span>Obrázek 9: Stanovení rozsahu poskytovaných údajů

Poté následuje přihlášení do webového rozhraní [ISDS](#page-64-2) s cílem ověření uživatele, který podává příslušné svolení. Zadáním správného uživatelského jména a hesla je zadavatel ověřen a ten do několika minut obdrží do své datové schránky oznámení o sdílení. Příklad je uveden na obrázku [10](#page-53-0) [\[31\]](#page-63-6).

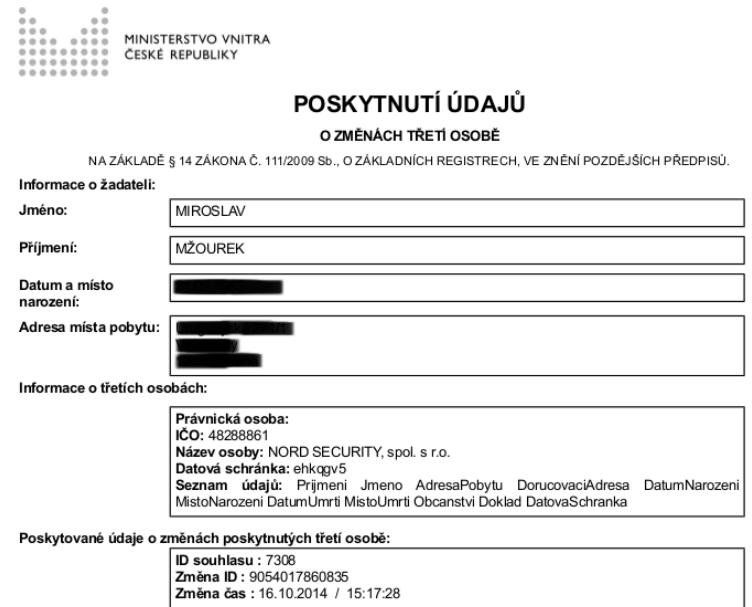

<span id="page-53-0"></span>Obrázek 10: Ukázka dokumentu oznamující svolení poskytování údajů třetí osobě

Uvedená třetí osoba pak dostane do své datové schránky údaje o osobě žadateli ve specifikovaném rozsahu. Podrobný dokument s aktualizovanými údaji je následně rozesílán při jakékoliv změně specifikovaných údajů.

### 4.5 Instalace a konfigurace

Pro správnou funkci skriptu (konektoru mezi základními registry a interní databází) je nutné nainstalovat balíky v příslušných verzích. V závislosti na

typu operačního systému mohou být jednotlivé balíky různé. Elementárními prostředky jsou

*•* Python 2.7 s příslušnými moduly:

suds - [SOAP](#page-65-1) klient requests - knihovna pro práci s daty HTTP protokolu MySQLdb - knihovna pro práci s databází MySQL

*•* MySQL server 5.5

V prostředí operačních systémů CentOS, Red Hat a podobných lze výše uvedené balíky nainstalovat pomocí příkazu yum např. takto:

```
yum install mysql-server python2.7
```
python-suds python-requests python-mysqldb

Na operačních systémech typu Debian lze využít aplikaci apt-get a výše uvedené balíky nainstalovat příkazem:

```
apt-get install mysql-server python2.7
   python-suds python-requests python-mysqldb
```
Pro spuštění uvedených příkazů je nutné mít administrátorská oprávnění uživatel "root". Pro zachování závislostí zadaných balíků požádá systém o instalaci dalších součástí dle aktuální konfigurace a varianty operačního systému.

Po instalaci databázového systému MySQL je třeba se do databáze přihlásit a založit příslušnou objektovou strukturu popsanou na schématu [6](#page-44-0) na straně [45.](#page-44-0) Pro vyšší bezpečnost je vhodné založit uživatele, který bude moct vyčítat a zapisovat pouze do tabulek příslušné databáze. Založení databáze a vytvoření uživatele s příslušnými právy lze následujícími příkazy v konzoli MySQL:

```
CREATE DATABASE db_zamestnanci;
CREATE USER ds_konektor IDENTIFIED BY 'H3slo'
GRANT SELECT,INSERT PRIVILEGES
   ON db_zamestnanci.*
   TO 'ds_konektor'@'localhost';
```
Založení příslušných tabulek lze provést po přihlášení do konzole MySQL a zadáním příkazů CREATE uvedených v příloze [B.2.](#page-76-0) Pro jednoduchou přípravu prostředí pro nasazení konektoru je možné použít předpřipravený soubor create tables.sql, jenž je umístěn na přiloženém CD této práce, případně je jeho kompletní výpis uvedený v příloze [B.1](#page-69-0). Spustit jej lze např. pro prostředí serveru MySQL následujícím příkazem

```
mysqldump -u root -p < create_tables.sql
```
Po založení příslušných tabulek je možné začít číst údaje spuštěním skriptu. Přidáním skriptu do tabulky služby cron lze vyčítání zautomatizovat na stanovený interval. Doporučený interval je každý den, vždy ve 4:00 ráno neboť rutiny registru práva a povinností jsou spouštěny každou noc a lze tedy očekávat odesílání zprávy do datové schránky v nočních hodinách. Současně pak tato doba je mimo tzv. běžnou provozní dobu a data tedy budou připravena pro použití v blížící se pracovní době. Pro pravidelné spouštění skriptu je třeba do tabulky příkazu crontab -e následující řádky:

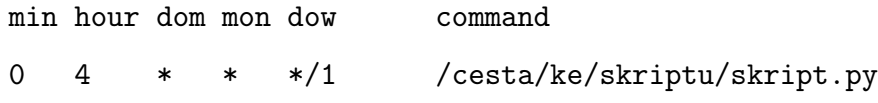

Skript obsahuje ve svém záhlaví cestu k interpretu jazyka Python. Pro nasazení v prostředí OS Linux je první řádek #!/usr/bin/python. Nefungujeli výše uvedený řádek, pak je s největší pravděpodobností špatně nastavena cesta interpretu jazyka. Pro zjištění aktuálního nastavení je možné použít příkaz which. V případě prostředí Windows je třeba úpravy příslušné cesty vč. dodržení konvence specifikace adresářové cesty.

#### 4.5.1 Nastavení firewallu

Na testované infrastruktuře je nainstalován firewall ve formě iptables, který je třeba nakonfigurovat tak, aby propouštěl požadavky odeslané skriptem a přicházející odpovědi z [ISDS](#page-64-2). Komunikace probíhá na portech 443/tcp. Kompletní seznam pravidel potřebných pro úspěšnou komunikaci je následující:

iptables -A INPUT -p tcp --sport 443 -m state RELATED,ESTABLISHED -j ACCEPT iptables -A OUTPUT -p tcp --dport 443 -m state NEW -j ACCEPT

## 5 Zhodnocení výsledků a doporučení

Popisované řešení není optimální co do výběru programovacího jazyka, či způsobu zpracování získaných příloh ve formátu [PDF.](#page-64-1) Zvolené řešení však lze zhodnotit SWOT analýzou, jejíž grafické vyjádření je na obrázku [11.](#page-57-0)

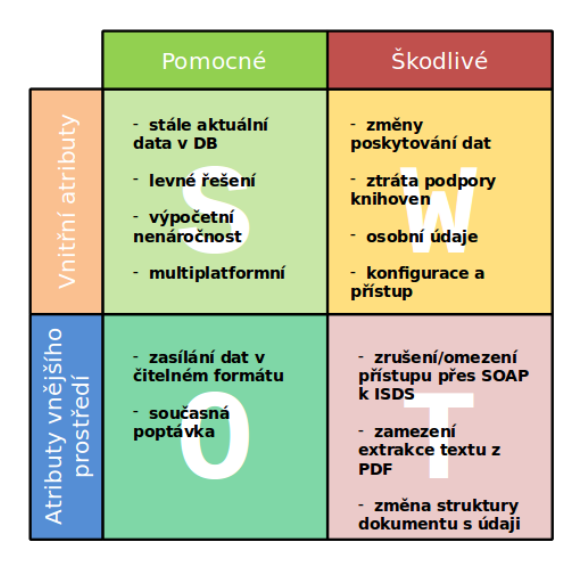

<span id="page-57-0"></span>Obrázek 11: Grafické znázornění SWOT analýzy

Strengths Nejsilnější stránkou je možnost volby periodicity i časového období provádění aktualizace vlastní databáze z [ISDS.](#page-64-2) Při stanovení tzv. servisního okna umožňuje za použití příslušných konfiguračních parametrů cronu aktualizovat data v různých časových obdobích.

Z pohledu nákladů na vlastní řešení je popisovaná varianta nejlevnější. K běhu je třeba pouze přístupu do [ISDS](#page-64-2), který je vytvořen dle zákona č. 300/2008 Sb. automaticky a zdarma, poté provozu jednoho serveru, jehož náklady na provoz s operačním systémem Linux jsou pouze za spotřebovanou elektrickou energii, a vlastního skriptu, jehož použití, či vytvoření není nijak

finančně náročné. Provádění příslušných operací není významně výpočetně náročné, proto je možné využít jako serveru výpočetního prostředku s nižším výkonem. Vzhledem k tomu, že je jazyk Python multiplatformní, lze za server použít jakýkoliv výpočetní prostředek s nainstalovaným interpretem jazyka Python s potřebnými moduly.

Weaknesses Z pohledu slabých stránek na zvolené řešení lze konstatovat, že je vlastní skript, představující konektor mezi [ISDS](#page-64-2) a vlastní databází, citlivý na změny formátu poskytovaných dat. Ke komunikaci jsou použity knihovny PDFMiner a suds, jež jsou vyvíjeny v rámci úzké komunity vývojářů a nelze tedy garantovat jejich dostupnost za delší časové období.

Návrh konektoru počítal pouze ze základním zabezpečením obsahu skriptu a v něm uložených přístupových údajů do datové schránky. Jistou formou ochrany proti nežádoucímu přečtení je nastavení práv číst daný obsah skriptu pouze určitému systémovému uživateli, pod kterým bude současně spouštěno i vlastní pravidelné vyčítání.

Stejně jako přístupové údaje jsou i konfigurační možnosti součástí vlastního skriptu. Z tohoto důvodu může být pro nezasvěcenou osobu komplikované měnit některé parametry. V současné době je potřebné svolení možné podat pouze prostřednictvím přihlášení do datové schránky. Osoba, která datovou schránku nemá zřízenou nemůže potřebné svolení dát, a tudíž i nechat zasílat své údaje třetí osobě.

V neposlední řadě je podání svolení ke sdílení osobních údajů se třetími osobami určitým zásahem do soukromí a je třeba důvěry vůči třetí osobě, že nedojde ke zneužití zaslaných osobních údajů.

Oportunities Z pohledu kladných stránek v obecném pohledu na danou problematiku je nutné zmínit, že popsaný případ použití je za pomoci automatizovaného vyčítání jedinou možností vyčítání. Tento způsob otevírá možnosti ostatním subjektům soukromé sféry, které chtějí využívat dat ze základních registrů. Případ užití byl popsán na zaměstnavateli, který chce svá data udržovat aktuální. Nic však nebrání pro jednoduché nasazení např. ve společnostech poskytujících služby svým zákazníkům, kupříkladu v oblasti energetiky či bankovnictví.

Threats Navzdory všem pozitivům je zde též riziko, že buď poskytovatel [ISDS](#page-64-2) znemožní kompletní přístup přes technologii [SOAP](#page-65-1), či jen zabrání extrakci textu z vygenerovaného a zaslaného [PDF](#page-64-1) dokumentu. Obě rizika tak výrazně sníží možnost použití předkládaného řešení.

## 6 Závěr

Přestože řešení popisované v této diplomové práci není univerzální, malými modifikacemi lze pro konektor najít široké uplatnění. Příkladem může být použití v bankovním systému, či různých typech informačních systémů, u nichž je zákonná povinnost shromažďovat a uchovávat seznam aktualizovaných osobních údajů se souhlasem subjektu údajů těchto údajů.

Na základě hodnocení popisovaného řešení lze považovat do určité míry přístup skriptem - konektorem k [ISDS](#page-64-2) za provizorní řešení. Toto řešení by mohlo být nahrazeno přístupem přímo do [ISZR](#page-64-4) nejen pro orgány veřejné moci, ale i privátním subjektům. Stejně jako nyní kontroluje [RPP](#page-64-5) distribuci změn do datových schránek třetích osob či přístup úředníků k datům v omezeném rozsahu, lze podobným způsobem kontrolovat i přístup jednotlivých subjektů privátní sféry. Zcela určitě by bylo nutné zajistit přiměřenou úroveň bezpečnosti i ze strany přistoupivších privátních subjektů. Možnou alternativou přístupu do [ISZR](#page-64-4) je získávání dat prostřednictvím [ISDS](#page-64-2), avšak tato data budou v elektronicky čitelné podobě, např. ve formátu [XML.](#page-65-0)

S ohledem na záměr upustit od používání rodného čísla jako jednoznačného identifikátoru, již není rámci popisovaného řešení používáno rodné číslo jako jednoznačný identifikátor osoby. Rodné číslo vystupuje v rámci předkládané implementace jako údaj, který je třeba uchovávat dle zákona.

## Použitá literatura

- [1] Pavel Mates, Vladimír Smejkal. E-government v českém právu. Linde, 2. vyd. edition, 2012. ISBN 978-80-87576-36-6. [cit. 2014-11-11].
- [2] OECD. Glossary of statistical terms: E-GOVERNMENT . Dostupne z <http://stats*.*oecd*.*org/glossary/detail*.*asp?ID= 4752*>*, 2002. [online]. [cit. 2014-11-11].
- [3] Vít Lidinský, Ivana Švarcová, Petr Budiš, Zbyněk Loebl, Barbora Procházková. EGovernment bezpečně. Grada Publishing, 1. vyd. edition, 2008. ISBN 978-80-247-2462-1. [cit. 2014-11-11].
- [4] Ministerstvo vnitra. eGovernment Act a reforma policie dostaly od senátorů zelenou. Dostupne z <http://www*.*mvcr*.*cz/clanek/ egovernment-act-a-reforma-policie-dostaly-od-senatoruzelenou*.*aspx*>*, 2010. [online]. [cit. 2014-11-11].
- [5] Úřad na ochranu hospodářské soutěže. Rozhodnutí S60,113/2011/VZ-8283/2011/540/ . Dostupne z <http://www*.*uohs*.*cz/cs/verejnezakazky/sbirky-rozhodnuti/detail-8985*.*html*>*, 2011. [online]. [cit. 2014-11-11].
- [6] Úřad na ochranu hospodářské soutěže. Rozhodnutí S721/2012/VZ-12309/2013/512/JON . Dostupne z <http://www*.*uohs*.*cz/cs/ verejne-zakazky/sbirky-rozhodnuti/detail-10585*.*html*>*, 2012. [online]. [cit. 2014-11-11].
- [7] Úřad na ochranu hospodářské soutěže. Rozhodnutí S50/2012/VZ-8917/2012/550/MLA. Dostupne z <http://www*.*uohs*.*cz/cs/ verejne-zakazky/sbirky-rozhodnuti/detail-10290*.*html*>*, 2012. [online]. [cit. 2014-11-11].
- [8] Ministerstvo vnitra. Komunikační infrastruktura veřejné správy a Centrální místo služeb. Dostupne z <http://www*.*mvcr*.*cz/clanek/ komunikacni-infrastruktura-verejne-spravy-278660*.*aspx*>*, 2013. [online]. [cit. 2014-11-11].
- [9] Jiří Peterka. Datovým schránkám jsou právě dnes čtyři roky, základním registrům rok. Dostupne z <http://www*.*earchiv*.*cz/b13/ b0701001*.*php3*>*, 2013. [online]. [cit. 2014-11-11].
- [10] Datové schránky. Statistiky datových schránek. Dostupne z <http: //www*.*datoveschranky*.*info/*>*, 2014. [online]. [cit. 2014-11-23].
- [11] Jiří Peterka. Základní registry: nastupují krizové scénáře? Dostupne z <http://www*.*lupa*.*cz/clanky/zakladni-registrynastupuji-krizove-scenare/*>*, 2012. [online]. [cit. 2014-11-11].
- [12] Ministerstvo vnitra. Měsíc od spuštění základních registrů: Systém funguje, úřady jsou připojovány. Dostupne z <http: //www*.*mvcr*.*cz/clanek/mesic-od-spusteni-zakladnich-registrusystem-funguje-urady-jsou-pripojovany*.*aspx*>*, 2012. [online]. [cit. 2014-11-11].
- [13] Správa základních registrů. Základní registry mají za sebou půl roku úspěšného provozu. Dostupne z <http://www*.*szrcr*.*cz/zakladniregistry-maji-za-sebou-jiz-pul-roku-uspesneho*>*, 2013. [online]. [cit. 2014-11-11].
- [14] Jiří Peterka. Základní registry jsou využívány jen minimálně . Dostupne z <http://www*.*earchiv*.*cz/b12/b0710001*.*php3*>*, 2012. [online]. [cit. 2014-11-11].
- [15] Ministerstvo vnitra. Základní registry byly vyhlášeny IT projektem roku. Dostupne z <http://www*.*mvcr*.*cz/clanek/zakladniregistry-byly-vyhlaseny-it-projektem-roku*.*aspx*>*, 2012. [online]. [cit. 2014-11-11].
- [16] Ministerstvo vnitra. Co je CzechPOINT. Dostupne z <http:// www*.*czechpoint*.*cz/web/?q=node/22*>*, 2011. [online]. [cit. 2014-11-11].
- [17] Ministerstvo vnitra. CzechPOINT. Dostupne z <http:// www*.*czechpoint*.*cz/*>*, 2014. [online]. [cit. 2014-11-25].
- [18] Žive.cz. Křišťálová Lupa 2010 Anticena patří projektu Datové schránky. Dostupne z <http://www*.*zive*.*cz/tiskove-zpravy/ kristalova-lupa-2010--anticena-patri-projektu-datoveschranky/sc-5-a-155182/default.aspx>, 2010. [online]. [cit. 2014-11-11].
- [19] Ministerstvo vnitra. Komunikační infrastruktura veřejné správy. Dostupne z <http://www*.*mvcr*.*cz/clanek/egonsymbol-egovernmentu-komunikacni-infrastruktura-verejnespravy*.*aspx*>*, 2010. [online]. [cit. 2014-11-11].
- [20] Ministerstvo vnitra. CzechPOINT@Office. Dostupne z <http:// www*.*czechpoint*.*cz/web/?q=node/380*>*, 2014. [online]. [cit. 2014-11- 25].
- [21] Portál veřejné správy. CzechPOINT@Home. Dostupne z <http:// portal*.*gov*.*cz/portal/cph/cat-1*.*html*>*, 2014. [online]. [cit. 2014-11- 25].
- [22] Robert Ledvinka. Základní registry uvedení do provozu. Egovernment, (3), 2012.
- [23] World Wide Web Consortium. WSDL Introduction. Dostupne z <http://www*.*w3schools*.*com/webservices/ ws wsdl intro*.*asp*>*, 2014. [online]. [cit. 2014-11-11].
- [24] World Wide Web Consortium. SOAP Introduction. Dostupne z <http://www*.*w3schools*.*com/webservices/ ws soap intro*.*asp*>*, 2014. [online]. [cit. 2014-11-11].
- <span id="page-63-0"></span>[25] Ministerstvo vnitra. Testovací prostředí datových schránek. Dostupne z <http://www*.*czebox*.*cz*>*, 2013. [online]. [cit. 2014- 11-11].
- <span id="page-63-1"></span>[26] Fedorahosted.org. Projekt "suds". Dostupne z <https:// fedorahosted*.*org/suds/*>*, . [online]. [cit. 2014-11-11].
- <span id="page-63-2"></span>[27] Česká pošta. Provozní řád ISDS. Dostupne z <http: //www*.*datoveschranky*.*eu/wp-content/uploads/ provozni rad isds*.*pdf*>*, 2011. [online]. [cit. 2014-11-11].
- <span id="page-63-3"></span>[28] Yusuke Shinyama. PDFMiner. Dostupne z <http: //www*.*unixuser*.*org/~euske/python/pdfminer/*>*, 2014. [online]. [cit. 2014-11-11].
- <span id="page-63-4"></span>[29] Yusuke Shinyama. *Programming with PDFMiner*. Dostupne z <http: //www*.*unixuser*.*org/~euske/python/pdfminer/programming*.*html*>*, 2014. [online]. [cit. 2014-11-11].
- <span id="page-63-5"></span>[30] Portál veřejné správy. Poskytnutí údajů třetí osobě . Dostupne z <http://portal*.*gov*.*cz/portal/obcan/cph/ 11356*.*html*>*, 2014. [online]. [cit. 2014-11-25].
- <span id="page-63-6"></span>[31] Ministerstvo vnitra. Poskytnutí údajů o změnách třetí osobě , 2014. Přijato datovou schránkou 2014-10-16.

## Seznam použitých zkratek

- AIFO agendový identifikátor osoby
- AIS agendové informační systémy
- CMS Centrální místo služeb
- CzechPOINT Český podací ověřovací informační národní terminál
- DMZ Demilitarizovaná zóna
- DNS Domain Name Service
- <span id="page-64-0"></span>HTML HyperText Model Language
- HTTP Hypertext Transfer Protocol
- IMAP Internet Message Access Protocol
- <span id="page-64-2"></span>ISDS Informační systém datových schránek
- <span id="page-64-4"></span>ISZR informační systém základních registrů
- <span id="page-64-3"></span>LGPL GNU Lesser General Public License
- KIVS komunikační infrastruktura veřejné správy
- KTS komoditní telekomunikační služby
- MVCR Ministerstvo vnitra
- NTP Network Time Protocol
- OECD Organizace pro hospodářskou spolupráci a rozvoj
- ORG převodních identifikátorů
- <span id="page-64-1"></span>PDF Portable Document Format
- POP3 Post Office Protocol v3
- ROB registr obyvatel
- ROS registr osob
- <span id="page-64-5"></span>RPP registr práv a povinností
- RUIAN registr územní identifikace a adres nemovitostí
- SMTP Simple Mail Transfer Protocol
- <span id="page-65-1"></span>SOAP Simple Object Access Protocol
- SQL Standard Query Language
- SZR Správa základních registrů
- UOHS Úřad na ochranu hospodářské soutěže
- VPN Virtual Private Network
- <span id="page-65-2"></span>WSDL Web Service Description Language
- <span id="page-65-0"></span>XML eXtensible Markup Language
- ZIFO základní identifikátor osoby

## <span id="page-66-0"></span>A Uložené procedury databáze

### A.1 Procedura oprav Adresa

```
CREATE DEFINER='root'@'localhost'
PROCEDURE 'oprav_Adresa'(IN 'PJmeno' VARCHAR(255),
   IN 'PPrijmeni' VARCHAR(255), IN 'PUlice' VARCHAR(255),
   IN 'PCislo_popisne' VARCHAR(10), IN 'PCislo_orientacni' INT
      UNSIGNED ZEROFILL,
   IN 'PObec' VARCHAR(255), IN 'PDatum_narozeni' DATE)
   COMMENT 'Opravi adresu trvaleho pobytu u Osoby'
   DETERMINISTIC CONTAINS SOL SOL SECURITY DEFINER
BEGIN
DECLARE AdresaID INT DEFAULT NULL;
DECLARE OsobaID INT DEFAULT NULL;
START TRANSACTION;
SELECT id INTO OsobaID FROM Osoba
   WHERE
      jmeno LIKE PJmeno
      AND prijmeni LIKE PPrijmeni;
SELECT id INTO AdresaID FROM Adresa
   WHERE
      (Cislo_popisne = PCislo_popisne
      OR Cislo_orientacni = PCislo_orientacni)
      AND ulice LIKE PUlice
      AND obec LIKE PObec;
IF AdresaID IS NULL THEN
   INSERT INTO Adresa (ulice, cislo_popisne, cislo_orientacni, obec)
      VALUES (PUlice, PCislo_popisne, PCislo_orientacni, PObec);
   SELECT id INTO AdresaID FROM Adresa
      WHERE
         (Cislo_popisne = PCislo_popisne
         OR Cislo_orientacni = PCislo_orientacni)
         AND ulice LIKE PUlice
         AND obec LIKE PObec;
END IF;
INSERT INTO vazOsobaAdresa (idOsoba, idAdresa)
   VALUES (OsobaID, AdresaID);
COMMIT;
```
END;

### A.2 Procedura oprav\_Doklad\_totoznosti

```
BEGIN
DECLARE OsobaID INT DEFAULT NULL;
DECLARE DokladTotoznostiID INT DEFAULT NULL;
START TRANSACTION;
SELECT id INTO OsobaID FROM Osoba
   WHERE
      (jmeno LIKE PJmeno
      AND prijmeni LIKE PPrijmeni
      AND datum_narozeni = PDatum_narozeni)
      OR datova_schranka = PID_DS;
SELECT D.id INTO DokladTotoznostiID FROM Doklad_totoznosti D
   INNER JOIN Osoba O ON O.id_Doklad_totoznosti = D.id;
IF OsobaID IS NOT NULL AND DokladTotoznostiID IS NOT NULL THEN
   UPDATE Doklad_totoznosti
      SET cislo_dokladu = PDoklad_cislo,
         platnost_do = NULL,
         platnost_od = NULL,
         typ_dokladu = PTyp_dokladu
      WHERE id = DokladTotoznostiID;
ELSEIF OsobaID IS NOT NULL AND DokladTotoznostiID IS NULL THEN
   INSERT INTO Doklad_totoznosti (cislo_dokladu)
      VALUES (PDoklad_cislo);
   SELECT id INTO DokladTotoznostiID FROM Doklad_totoznosti
      WHERE cislo_dokladu LIKE PDoklad_cislo;
   UPDATE Osoba
      SET id_Doklad_totoznosti = DokladTotoznostiID
      WHERE id=OsobaID;
END IF;
COMMIT;
END
```
## A.3 Procedura oprav\_Osoba\_Jmeno

```
BEGIN
DECLARE OsobaID INT DEFAULT NULL;
START TRANSACTION;
SELECT id INTO OsobaID FROM Osoba
   WHERE datova_schranka = PID_DS;
IF OsobaID IS NOT NULL THEN
   UPDATE Osoba
      SET jmeno = PJmeno
      WHERE datova_schranka = PID_DS;
END IF;
COMMIT;
```
END

## A.4 Procedura oprav Osoba Prijmeni

```
BEGIN
DECLARE OsobaID INT DEFAULT NULL;
START TRANSACTION;
SELECT id INTO OsobaID FROM Osoba
   WHERE datova_schranka = PID_DS;
IF OsobaID IS NOT NULL THEN
   UPDATE Osoba
      SET prijmeni = PPrijmeni
      WHERE datova_schranka = PID_DS;
END IF;
COMMIT;
END
```
## B Instalace

```
B.1 Obsah souboru create_tables.sql
```

```
-- phpMyAdmin SQL Dump
-- version 4.0.6deb1
-- http://www.phpmyadmin.net
--
-- Počítač: localhost
-- Vygenerováno: Pon 24. lis 2014, 21:43
-- Verze serveru: 5.5.37-0ubuntu0.13.10.1
-- Verze PHP: 5.5.3-1ubuntu2.6
SET SQL_MODE = "NO_AUTO_VALUE_ON_ZERO";
SET time_zone = "+00:00";
/*!40101 SET @OLD_CHARACTER_SET_CLIENT=@@CHARACTER_SET_CLIENT */;
/*!40101 SET @OLD_CHARACTER_SET_RESULTS=@@CHARACTER_SET_RESULTS */;
/*!40101 SET @OLD_COLLATION_CONNECTION=@@COLLATION_CONNECTION */;
/*!40101 SET NAMES utf8 */;
--
-- Databáze: 'test_ds_connector'
--
CREATE DATABASE IF NOT EXISTS 'test_ds_connector'
   DEFAULT CHARACTER SET utf8 COLLATE utf8_czech_ci;
USE 'test_ds_connector';
DELIMITER $$
--- Procedury
-CREATE DEFINER='root'@'localhost' PROCEDURE 'oprav_Adresa'
   (IN 'PJmeno' VARCHAR(255), IN 'PPrijmeni' VARCHAR(255),
    IN 'PUlice' VARCHAR(255), IN 'PCislo_popisne' VARCHAR(10),
    IN 'PCislo_orientacni' INT UNSIGNED ZEROFILL,
    IN 'PObec' VARCHAR(255), IN 'PDatum_narozeni' DATE
   )
    DETERMINISTIC
    COMMENT 'Opravi adresu trvaleho pobytu u Osoby'
```

```
BEGIN
DECLARE AdresaID INT DEFAULT NULL;
DECLARE OsobaID INT DEFAULT NULL;
START TRANSACTION;
SELECT id INTO OsobaID FROM Osoba WHERE jmeno LIKE PJmeno
   AND prijmeni LIKE PPrijmeni AND datum_narozeni=PDatum_narozeni;
SELECT id INTO AdresaID FROM Adresa WHERE ulice LIKE PUlice
   AND (Cislo_popisne = PCislo_popisne
   OR Cislo_orientacni = PCislo_orientacni) AND obec LIKE PObec;
IF AdresaID IS NULL THEN
   INSERT INTO Adresa (ulice, cislo_popisne, cislo_orientacni, obec)
      VALUES (PUlice, PCislo_popisne, PCislo_orientacni, PObec);
   SELECT id INTO AdresaID FROM Adresa WHERE ulice LIKE PUlice
      AND (Cislo_popisne = PCislo_popisne
      OR Cislo_orientacni = PCislo_orientacni) AND obec LIKE PObec;
END IF;
INSERT INTO vazOsobaAdresa (idOsoba, idAdresa) VALUES (OsobaID, AdresaID);
COMMIT;
SELECT OsobaID;
SELECT AdresaID;
END$$
CREATE DEFINER='root'@'localhost' PROCEDURE 'oprav_Doklad_totoznosti'
   (IN 'PJmeno' VARCHAR(50), IN 'PPrijmeni' VARCHAR(150),
    IN 'PDatum_narozeni' DATE, IN 'PID_DS' VARCHAR(20),
    IN 'PDoklad_cislo' VARCHAR(50), IN 'PTyp_dokladu' ENUM('op','pas')
   )
    DETERMINISTIC
    COMMENT 'Aktualizace dokladu totoznosti'
BEGIN
DECLARE OsobaID INT DEFAULT NULL;
DECLARE DokladTotoznostiID INT DEFAULT NULL;
START TRANSACTION;
SELECT id INTO OsobaID FROM Osoba
   WHERE
```

```
(jmeno LIKE PJmeno
      AND prijmeni LIKE PPrijmeni
      AND datum_narozeni = PDatum_narozeni)
      OR datova_schranka = PID_DS;
SELECT D.id INTO DokladTotoznostiID FROM Doklad_totoznosti D
   INNER JOIN Osoba O ON O.id_Doklad_totoznosti = D.id;
IF OsobaID IS NOT NULL AND DokladTotoznostiID IS NOT NULL THEN
   UPDATE Doklad_totoznosti
      SET cislo_dokladu = PDoklad_cislo,
         platnost_do = NULL,
         platnost_od = NULL,
         typ_dokladu = PTyp_dokladu
      WHERE id = DokladTotoznostiID;
ELSEIF OsobaID IS NOT NULL AND DokladTotoznostiID IS NULL THEN
   INSERT INTO Doklad_totoznosti (cislo_dokladu)
      VALUES (PDoklad_cislo);
   SELECT id INTO DokladTotoznostiID FROM Doklad_totoznosti
      WHERE cislo_dokladu LIKE PDoklad_cislo;
   UPDATE Osoba SET id_Doklad_totoznosti = DokladTotoznostiID
      WHERE id=OsobaID;
END IF;
COMMIT;
SELECT OsobaID;
SELECT DokladTotoznostiID;
END$$
CREATE DEFINER='root'@'localhost' PROCEDURE 'oprav_Osoba_Jmeno'
   (IN 'PID_DS' VARCHAR(20), IN 'PJmeno' VARCHAR(50))
   DETERMINISTIC
BEGIN
DECLARE OsobaID INT DEFAULT NULL;
START TRANSACTION;
SELECT id INTO OsobaID FROM Osoba
```
```
WHERE datova_schranka = PID_DS;
IF OsobaID IS NOT NULL THEN
   UPDATE Osoba SET jmeno = PJmeno WHERE datova_schranka = PID_DS;
END IF;
COMMIT;
SELECT OsobaID;
END$$
CREATE DEFINER='root'@'localhost' PROCEDURE 'oprav_Osoba_Prijmeni'
   (IN 'PID_DS' VARCHAR(20), IN 'PPrijmeni' VARCHAR(50))
   DETERMINISTIC
BEGIN
DECLARE OsobaID INT DEFAULT NULL;
START TRANSACTION;
SELECT id INTO OsobaID FROM Osoba
   WHERE datova_schranka = PID_DS;
IF OsobaID IS NOT NULL THEN
  UPDATE Osoba SET prijmeni = PPrijmeni WHERE datova_schranka = PID_DS;
END IF;
COMMIT;
SELECT OsobaID;
END$$
CREATE DEFINER='root'@'localhost' PROCEDURE 'test_proc'
   (IN 'cislo1' INT, IN 'cislo2' INT)
    DETERMINISTIC
    COMMENT 'Testovaci procedura'
BEGIN
SELECT cislo1+cislo2;
END$$
DELIMITER ;
```

```
-- --------------------------------------------------------
--
-- Struktura tabulky 'Adresa'
\equivCREATE TABLE IF NOT EXISTS 'Adresa' (
  'id' int(11) NOT NULL AUTO INCREMENT,
  'ulice' varchar(50) COLLATE utf8_czech_ci DEFAULT NULL,
  'cislo_popisne' int(11) DEFAULT NULL,
  'cislo_orientacni' int(11) DEFAULT NULL,
  'obec' varchar(50) COLLATE utf8_czech_ci DEFAULT NULL,
  'psc' int(11) DEFAULT NULL,
  PRIMARY KEY ('id')
) ENGINE=InnoDB DEFAULT CHARSET=utf8 COLLATE=utf8_czech_ci
   AUTO_INCREMENT=1 ;
-- --------------------------------------------------------
--
-- Struktura tabulky 'Bankovni_ucet'
-CREATE TABLE IF NOT EXISTS 'Bankovni_ucet' (
  'id' int(11) DEFAULT NULL,
  'predcisli' int(11) DEFAULT NULL,
  'cislo' int(11) DEFAULT NULL,
  'kod_banky' varchar(4) COLLATE utf8_czech_ci DEFAULT NULL,
  'variabilni_symbol' int(11) DEFAULT NULL,
  'konstantni_symbol' int(11) DEFAULT NULL,
  'specificky_symbol' int(11) DEFAULT NULL
) ENGINE=InnoDB DEFAULT CHARSET=utf8 COLLATE=utf8_czech_ci;
  -- --------------------------------------------------------
--
-- Struktura tabulky 'Doklad_totoznosti'
--
CREATE TABLE IF NOT EXISTS 'Doklad_totoznosti' (
```

```
'id' int(11) NOT NULL AUTO_INCREMENT,
  'cislo_dokladu' varchar(30) CHARACTER SET latin1 DEFAULT NULL,
  'platnost_od' date DEFAULT NULL,
  'platnost_do' date DEFAULT NULL,
  'typ_dokladu' enum('op','pas') CHARACTER SET latin1 DEFAULT NULL,
  PRIMARY KEY ('id')
) ENGINE=InnoDB DEFAULT CHARSET=utf8 COLLATE=utf8_czech_ci
   AUTO_INCREMENT=1 ;
-- --------------------------------------------------------
--
-- Struktura tabulky 'Osoba'
--
CREATE TABLE IF NOT EXISTS 'Osoba' (
  'id' int(11) NOT NULL AUTO_INCREMENT,
  'jmeno' varchar(50) CHARACTER SET latin1 DEFAULT NULL,
  'druhe_jmeno' varchar(50) CHARACTER SET latin1 DEFAULT NULL,
  'prijmeni' varchar(50) CHARACTER SET latin1 DEFAULT NULL,
  'rodne_cislo' int(11) DEFAULT NULL,
  'datum_narozeni' date DEFAULT NULL,
  'misto_narozeni' varchar(50) CHARACTER SET latin1 DEFAULT NULL,
  'fotografie' varbinary(10000) DEFAULT NULL,
  'datova_schranka' varchar(10) CHARACTER SET latin1 DEFAULT NULL,
  'id_Doklad_totoznosti' int(11) DEFAULT NULL,
  'id_Bankovni_ucet' int(11) DEFAULT NULL,
  'id_Adresa' int(11) DEFAULT NULL,
  'id_Zamestnani' int(11) DEFAULT NULL,
 PRIMARY KEY ('id'),
 UNIQUE KEY 'id' ('id')
) ENGINE=InnoDB DEFAULT CHARSET=utf8 COLLATE=utf8_czech_ci
   AUTO_INCREMENT=1 ;
  -- --------------------------------------------------------
--
-- Struktura tabulky 'Pojistovna'
--
CREATE TABLE IF NOT EXISTS 'Pojistovna' (
```

```
'id' int(11) DEFAULT NULL,
  'nazev' varchar(255) CHARACTER SET latin1 DEFAULT NULL,
  'cislo' int(11) DEFAULT NULL,
  'adresa' varchar(255) CHARACTER SET latin1 DEFAULT NULL,
  'id_Osoba' int(11) DEFAULT NULL
) ENGINE=InnoDB DEFAULT CHARSET=utf8 COLLATE=utf8_czech_ci;
-- --------------------------------------------------------
--
-- Struktura tabulky 'Telefon'
--
CREATE TABLE IF NOT EXISTS 'Telefon' (
  'id' int(11) DEFAULT NULL,
  'telefonni_cislo' varchar(15) CHARACTER SET latin1 DEFAULT NULL
) ENGINE=InnoDB DEFAULT CHARSET=utf8 COLLATE=utf8_czech_ci;
-- --------------------------------------------------------
--
-- Struktura tabulky 'vazOsobaAdresa'
-CREATE TABLE IF NOT EXISTS 'vazOsobaAdresa' (
  'id' int(11) NOT NULL AUTO_INCREMENT,
  'idOsoba' int(11) DEFAULT NULL,
  'idAdresa' int(11) DEFAULT NULL,
 PRIMARY KEY ('id')
) ENGINE=InnoDB DEFAULT CHARSET=utf8 COLLATE=utf8_czech_ci
   AUTO_INCREMENT=1 ;
-- --------------------------------------------------------
--
-- Struktura tabulky 'Zamestnani'
-CREATE TABLE IF NOT EXISTS 'Zamestnani' (
  'id' int(11) DEFAULT NULL,
  'pracovni_pomer_zacatek' date DEFAULT NULL,
```

```
'pracovni_pomer_ukonceni' date DEFAULT NULL,
  'pracovni_pomer_doba_urcita' date DEFAULT NULL,
  'pobocka' int(11) DEFAULT NULL,
  'zdravotni_prohlidka_platnost' date DEFAULT NULL,
  'cislo_odznaku' int(11) DEFAULT NULL,
  'zp_t_n' int(11) DEFAULT NULL,
  'zp_t_v' int(11) DEFAULT NULL,
  'kod' varchar(1) CHARACTER SET latin1 DEFAULT NULL
) ENGINE=InnoDB DEFAULT CHARSET=utf8 COLLATE=utf8_czech_ci;
```
/\*!40101 SET CHARACTER\_SET\_CLIENT=@OLD\_CHARACTER\_SET\_CLIENT \*/; /\*!40101 SET CHARACTER\_SET\_RESULTS=@OLD\_CHARACTER\_SET\_RESULTS \*/; /\*!40101 SET COLLATION\_CONNECTION=@OLD\_COLLATION\_CONNECTION \*/;

## B.2 Vytvoření tabulek

```
SET SQL_MODE = "NO_AUTO_VALUE_ON_ZERO";
SET time_zone = "+00:00";
/*!40101 SET @OLD_CHARACTER_SET_CLIENT=@@CHARACTER_SET_CLIENT */;
/*!40101 SET @OLD_CHARACTER_SET_RESULTS=@@CHARACTER_SET_RESULTS */;
/*!40101 SET @OLD_COLLATION_CONNECTION=@@COLLATION_CONNECTION */;
/*!40101 SET NAMES utf8 */;
                      -- --------------------------------------------------------
--
-- Struktura tabulky 'Adresa'
\equivCREATE TABLE 'Adresa' (
  'id' int(11) NOT NULL AUTO_INCREMENT,
  'ulice' varchar(50) COLLATE utf8_czech_ci DEFAULT NULL,
  'cislo_popisne' int(11) DEFAULT NULL,
  'cislo_orientacni' int(11) DEFAULT NULL,
  'obec' varchar(50) COLLATE utf8_czech_ci DEFAULT NULL,
  'psc' int(11) DEFAULT NULL,
  PRIMARY KEY ('id')
) ENGINE=InnoDB DEFAULT CHARSET=utf8 COLLATE=utf8_czech_ci AUTO_INCREMENT=1 ;
```

```
-- --------------------------------------------------------
```

```
--
-- Struktura tabulky 'Bankovni_ucet'
--
CREATE TABLE 'Bankovni_ucet' (
  'id' int(11) DEFAULT NULL,
  'predcisli' int(11) DEFAULT NULL,
  'cislo' int(11) DEFAULT NULL,
  'kod_banky' varchar(4) COLLATE utf8_czech_ci DEFAULT NULL,
  'variabilni_symbol' int(11) DEFAULT NULL,
  'konstantni_symbol' int(11) DEFAULT NULL,
  'specificky_symbol' int(11) DEFAULT NULL
) ENGINE=InnoDB DEFAULT CHARSET=utf8 COLLATE=utf8_czech_ci;
-- --------------------------------------------------------
--
-- Struktura tabulky 'Doklad_totoznosti'
--
CREATE TABLE 'Doklad_totoznosti' (
  'id' int(11) NOT NULL AUTO_INCREMENT,
  'cislo_dokladu' varchar(30) CHARACTER SET latin1 DEFAULT NULL,
  'platnost_od' date DEFAULT NULL,
  'platnost_do' date DEFAULT NULL,
  'typ_dokladu' enum('op','pas') CHARACTER SET latin1 DEFAULT NULL,
 PRIMARY KEY ('id')
) ENGINE=InnoDB DEFAULT CHARSET=utf8 COLLATE=utf8_czech_ci
   AUTO_INCREMENT=1 ;
-- --------------------------------------------------------
--
-- Struktura tabulky 'Osoba'
--
CREATE TABLE 'Osoba' (
  'id' int(11) NOT NULL AUTO_INCREMENT,
  'jmeno' varchar(50) CHARACTER SET latin1 DEFAULT NULL,
  'druhe_jmeno' varchar(50) CHARACTER SET latin1 DEFAULT NULL,
  'prijmeni' varchar(50) CHARACTER SET latin1 DEFAULT NULL,
  'rodne_cislo' int(11) DEFAULT NULL,
  'datum_narozeni' date DEFAULT NULL,
```

```
'misto_narozeni' varchar(50) CHARACTER SET latin1 DEFAULT NULL,
  'fotografie' varbinary(10000) DEFAULT NULL,
  'datova_schranka' varchar(10) CHARACTER SET latin1 DEFAULT NULL,
  'id_Doklad_totoznosti' int(11) DEFAULT NULL,
  'id_Bankovni_ucet' int(11) DEFAULT NULL,
  'id_Adresa' int(11) DEFAULT NULL,
  'id_Zamestnani' int(11) DEFAULT NULL,
 PRIMARY KEY ('id'),
 UNIQUE KEY 'id' ('id')
) ENGINE=InnoDB DEFAULT CHARSET=utf8 COLLATE=utf8_czech_ci
  AUTO INCREMENT=1 :
-- --------------------------------------------------------
--
-- Struktura tabulky 'Pojistovna'
-CREATE TABLE 'Pojistovna' (
  'id' int(11) DEFAULT NULL,
  'nazev' varchar(255) CHARACTER SET latin1 DEFAULT NULL,
  'cislo' int(11) DEFAULT NULL,
  'adresa' varchar(255) CHARACTER SET latin1 DEFAULT NULL,
  'id_Osoba' int(11) DEFAULT NULL
) ENGINE=InnoDB DEFAULT CHARSET=utf8 COLLATE=utf8_czech_ci;
   -- --------------------------------------------------------
--- Struktura tabulky 'Telefon'
--
CREATE TABLE 'Telefon' (
  'id' int(11) DEFAULT NULL,
  'telefonni_cislo' varchar(15) CHARACTER SET latin1 DEFAULT NULL
) ENGINE=InnoDB DEFAULT CHARSET=utf8 COLLATE=utf8_czech_ci;
-- --------------------------------------------------------
--
-- Struktura tabulky 'vazOsobaAdresa'
--CREATE TABLE 'vazOsobaAdresa' (
```

```
'id' int(11) NOT NULL AUTO_INCREMENT,
  'idOsoba' int(11) DEFAULT NULL,
  'idAdresa' int(11) DEFAULT NULL,
 PRIMARY KEY ('id')
) ENGINE=InnoDB DEFAULT CHARSET=utf8 COLLATE=utf8_czech_ci
   AUTO_INCREMENT=1 ;
-- --------------------------------------------------------
--
-- Struktura tabulky 'Zamestnani'
--
CREATE TABLE 'Zamestnani' (
  'id' int(11) DEFAULT NULL,
  'pracovni_pomer_zacatek' date DEFAULT NULL,
  'pracovni_pomer_ukonceni' date DEFAULT NULL,
  'pracovni_pomer_doba_urcita' date DEFAULT NULL,
  'pobocka' int(11) DEFAULT NULL,
  'zdravotni_prohlidka_platnost' date DEFAULT NULL,
  'cislo_odznaku' int(11) DEFAULT NULL,
  'zp_t_n' int(11) DEFAULT NULL,
  'zp_t_v' int(11) DEFAULT NULL,
  'kod' varchar(1) CHARACTER SET latin1 DEFAULT NULL
) ENGINE=InnoDB DEFAULT CHARSET=utf8 COLLATE=utf8_czech_ci;
/*!40101 SET CHARACTER_SET_CLIENT=@OLD_CHARACTER_SET_CLIENT */;
/*!40101 SET CHARACTER_SET_RESULTS=@OLD_CHARACTER_SET_RESULTS */;
/*!40101 SET COLLATION_CONNECTION=@OLD_COLLATION_CONNECTION */;
```